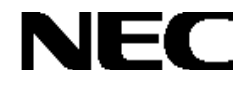

# **NEC Express5800**

**N8190-82A Fibre Channel (ST12000)** 

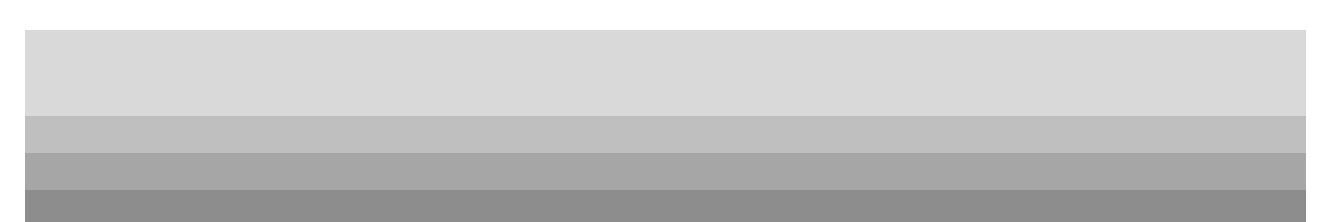

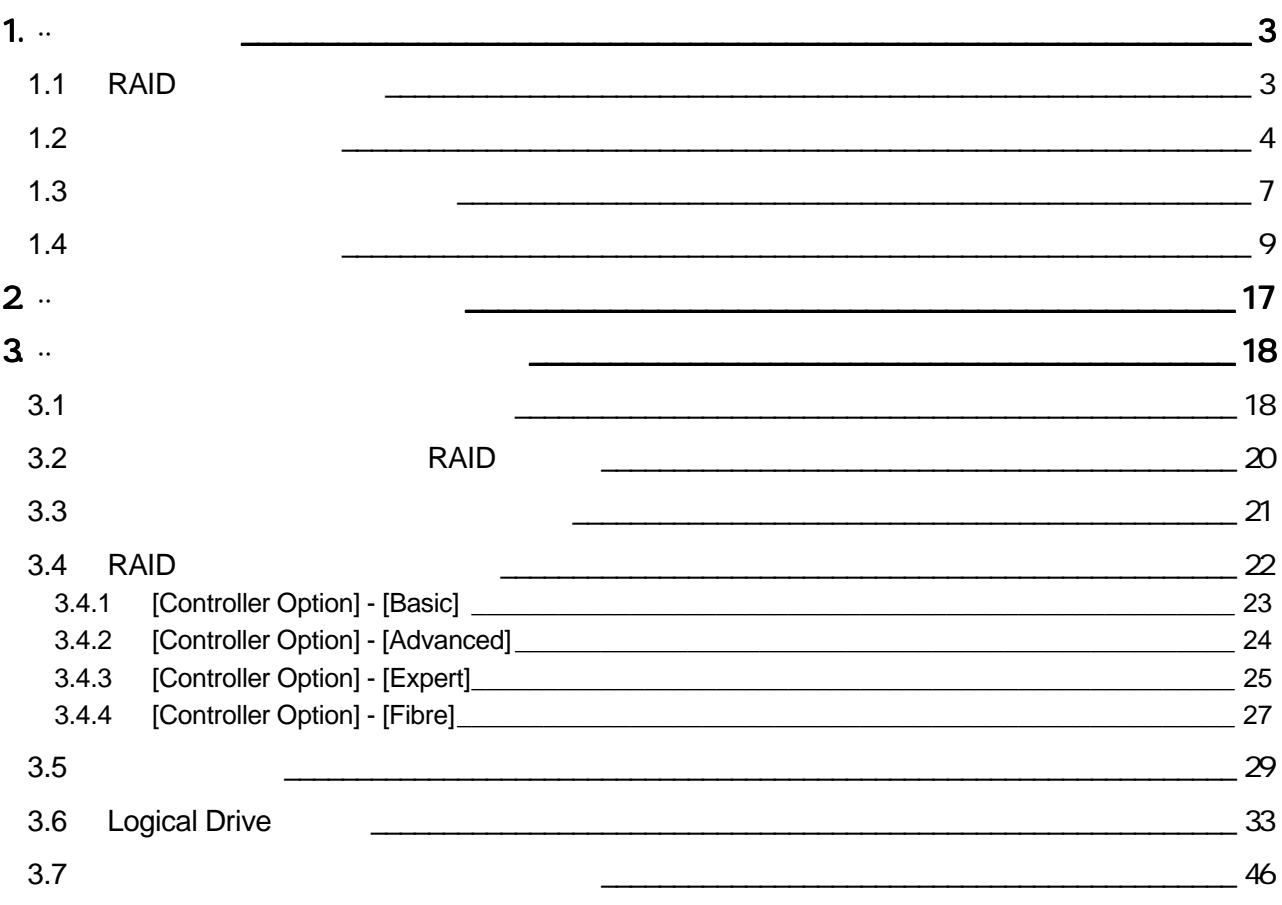

NEC Express シリーズの基本処理装置(以降「ホスト」と呼ぶ)に N8190-82A Fibre Channel (ST12000)<br>RAID  $RAID$ 

exainting RAID that is a state of the state of the state of the state of the state of the state of the state of the state of the state of the state of the state of the state of the state of the state of the state of the st

 $R$ AID and  $R$ 

**Global Array Manager** 

## **1.1 RAID**

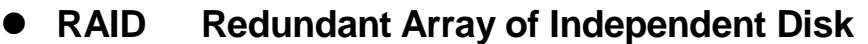

RAID Redundant Array of Independent Disk

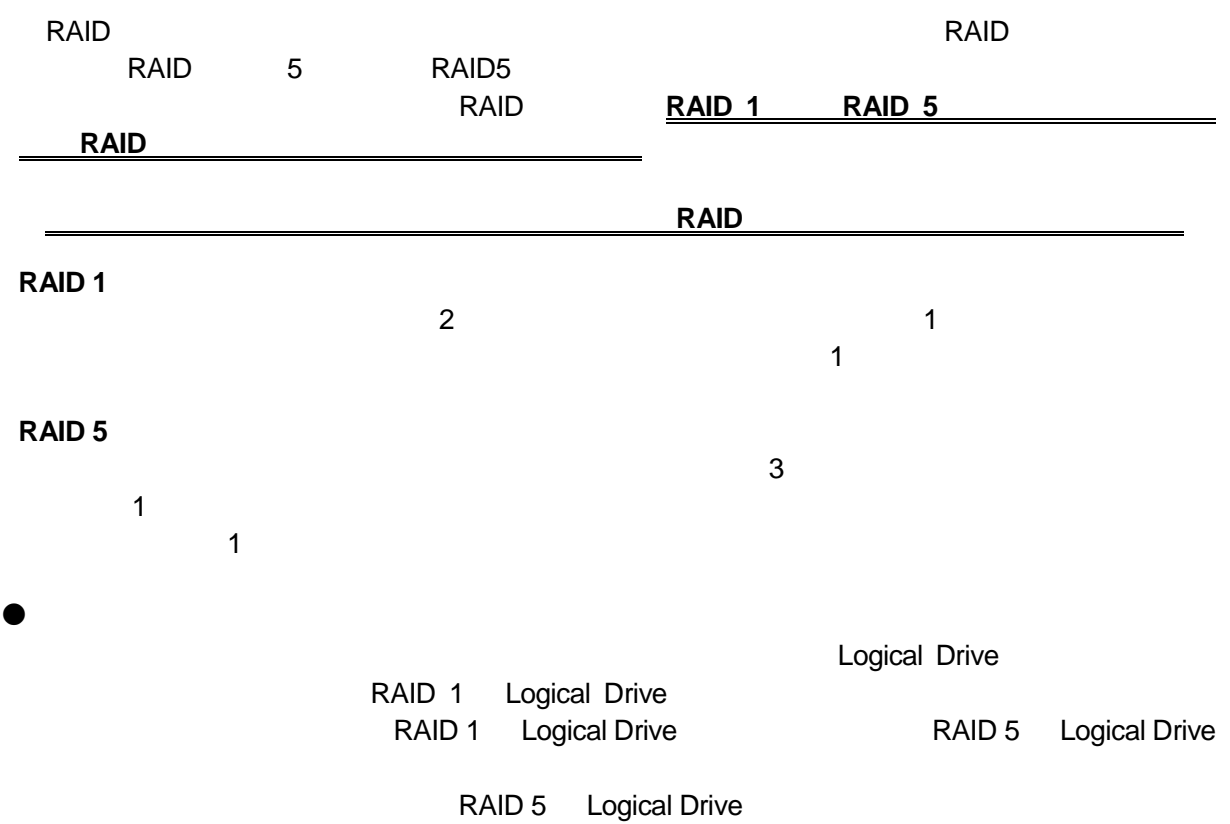

#### Express5800/100 Express5800/300

#### **CLUSTERPRO**

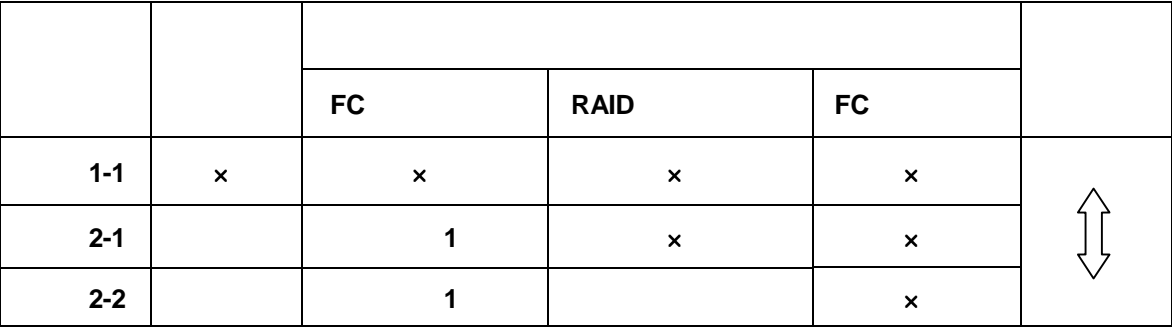

ハードウェアの実装 及び ケーブル接続に関しては、本ディスクアレイ装置に添付の取扱説明書に 本ディスクアレイ装置に添付の取扱説明書に本ディスクアレイ装置に添付の取扱説明書に

 $FC$  $[K410-105(05/10)]$ V  $FC$ N8190-100 RAID 0 ディスクアレイ装置

 $1.$ 

。

形態1-1[標準接続]

**FC RAID RAID FC** 

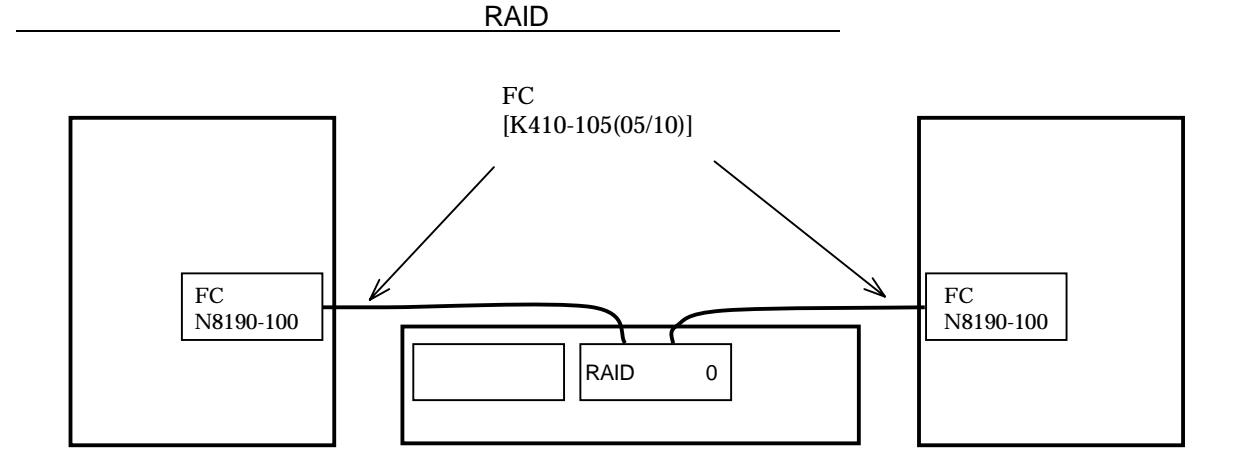

 $FC$ 

RAID コントローラの故障に対しています。

ーム RAID コントローラ RAID コントローラ おおし こうしょう こうしょう にんしゅう しょうしゅう こうしょう

**CLUSTERPRO** 

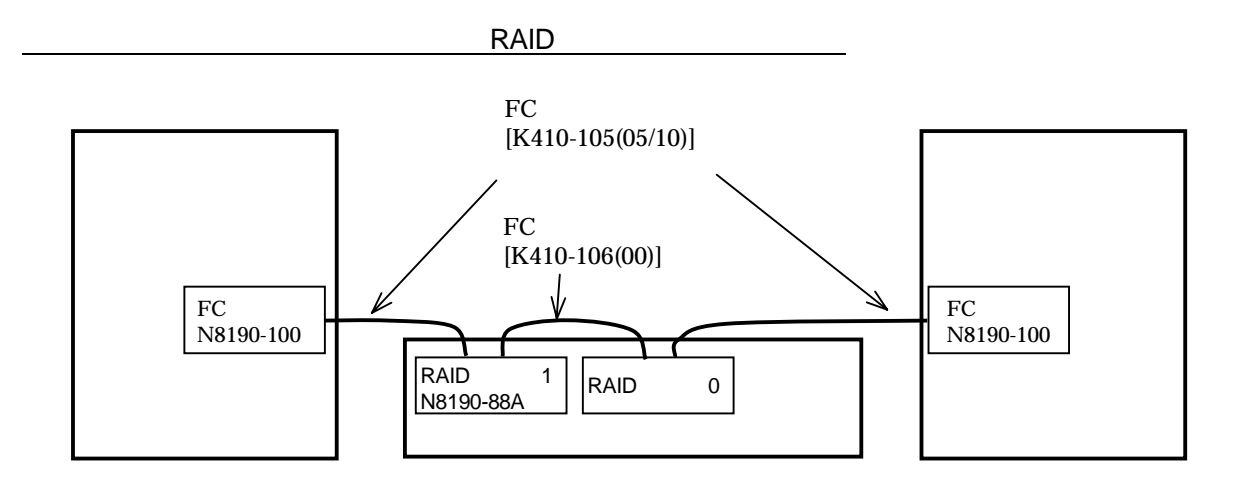

**RAID**  $FC$  FC  $FC$ 

ーランス RAID コントローラがインターコネクト RAID コントローラがインターコネクト

**CLUSTERPRO** 

。

形態1-2

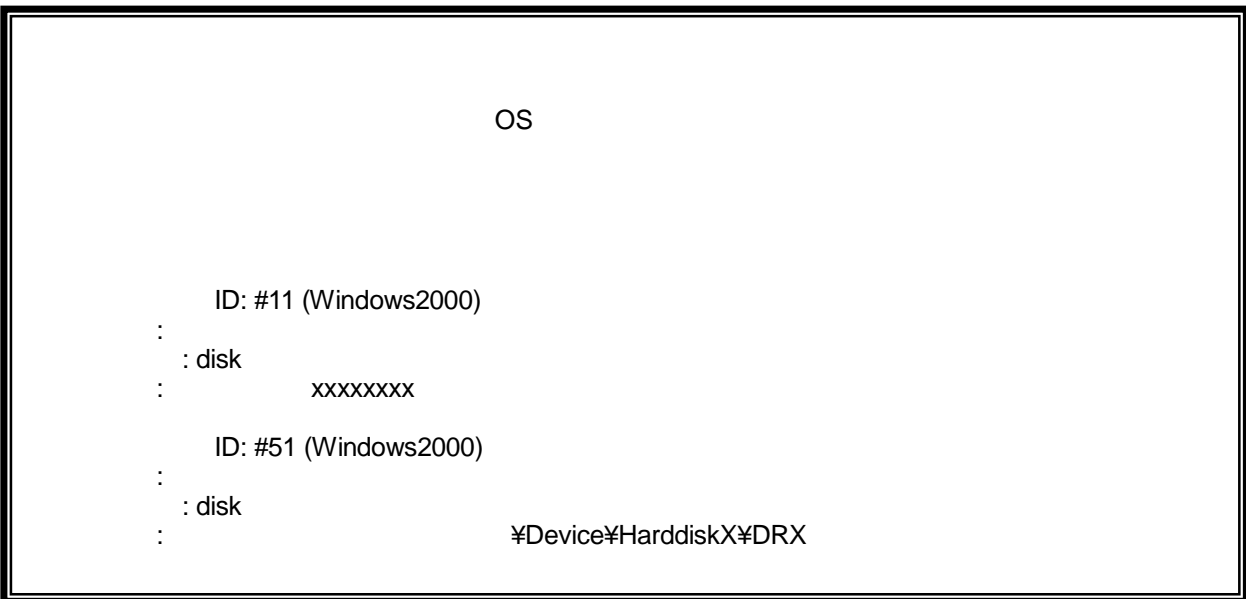

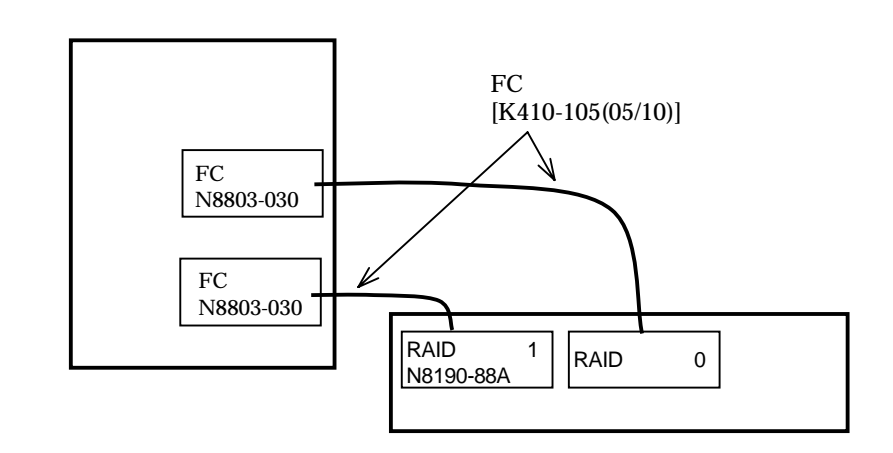

ハードウェアの実装 及び ケーブル接続に関しては、本ディスクアレイ装置に添付の取扱説明書に 本ディスクアレイ装置に添付の取扱説明書に本ディスクアレイ装置に添付の取扱説明書に

 $\sim$  600  $\sim$  600  $\sim$ 

1.3 **2** 

形態1-1[標準接続]

RAID **SAN Array Manager Server** GAM<br>
Server **SAN Array Manager Client** SAM Client Server **SAN Array Manager Client** 

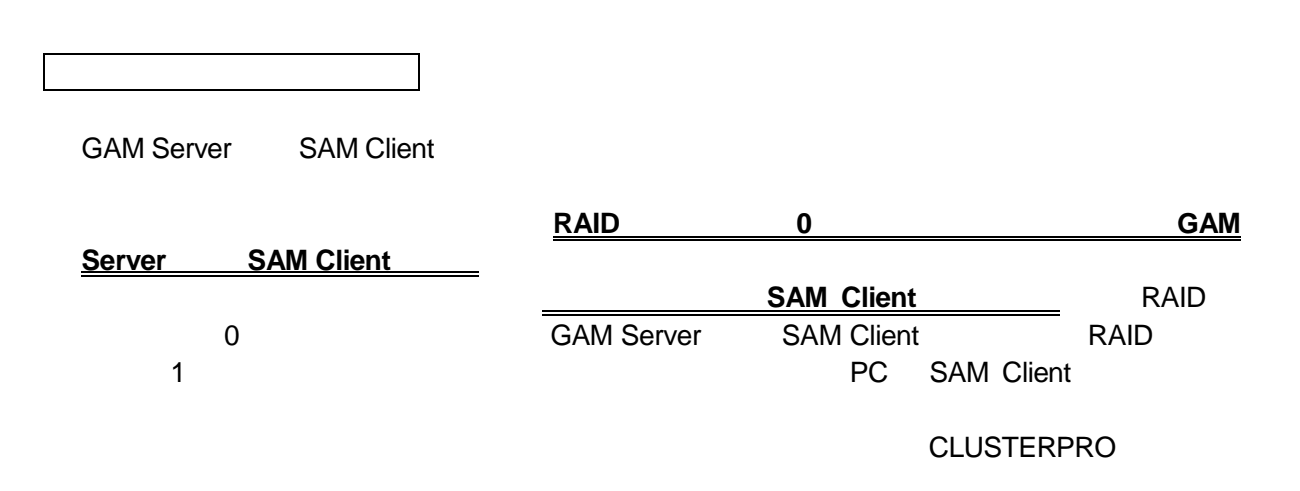

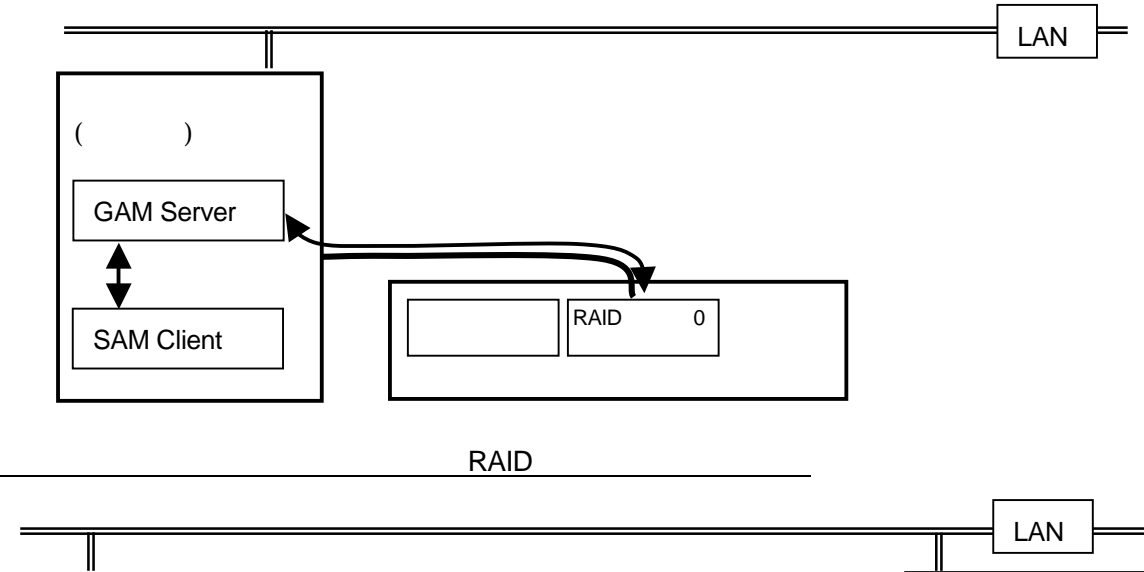

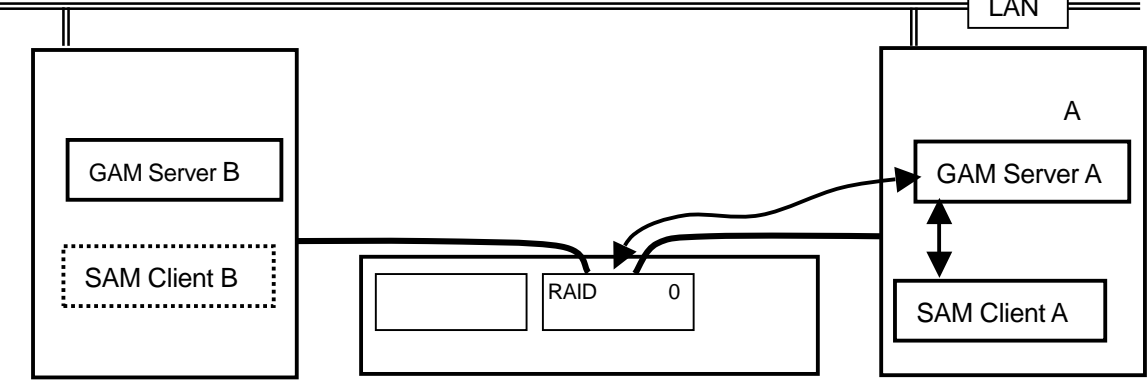

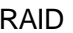

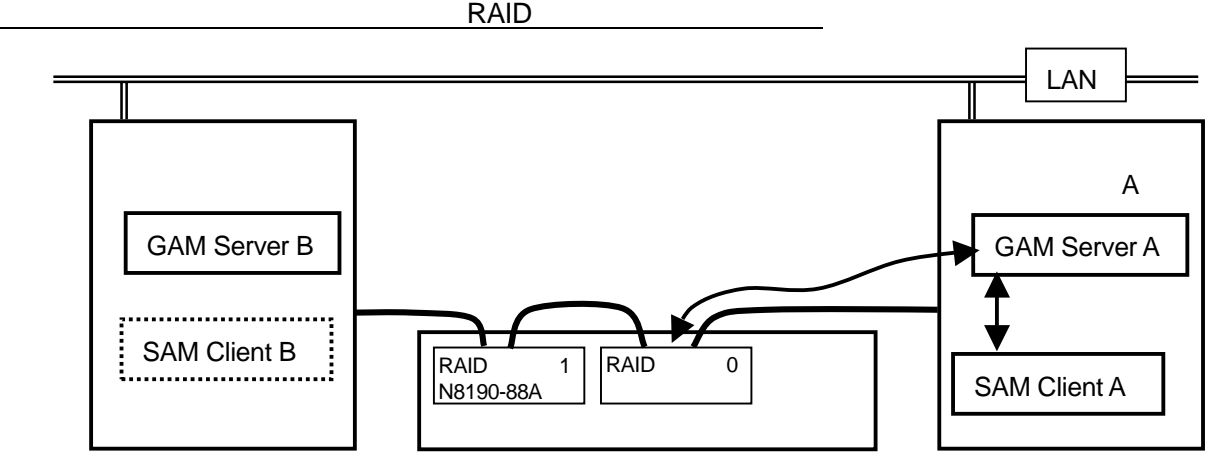

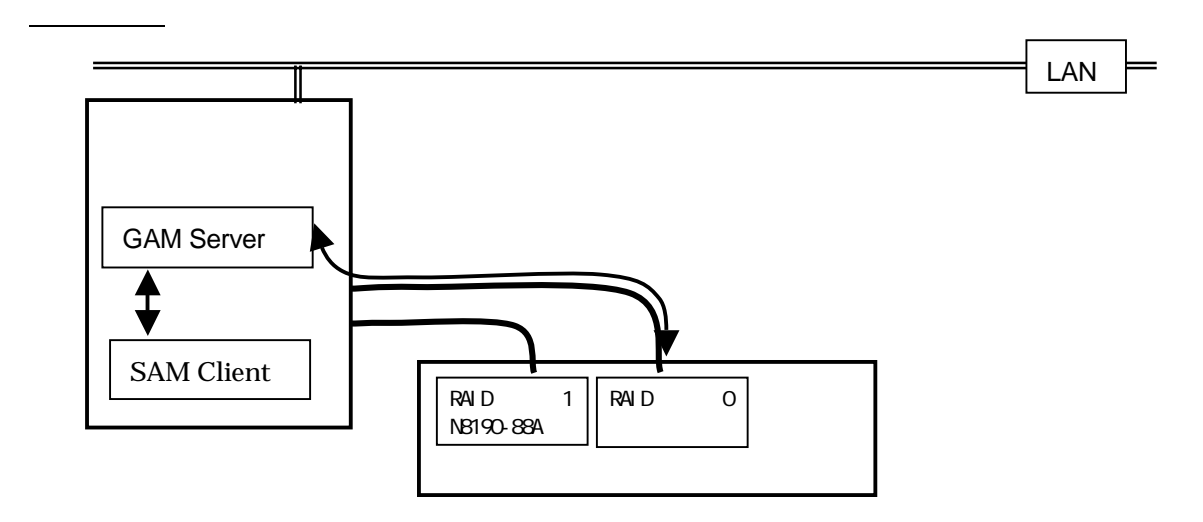

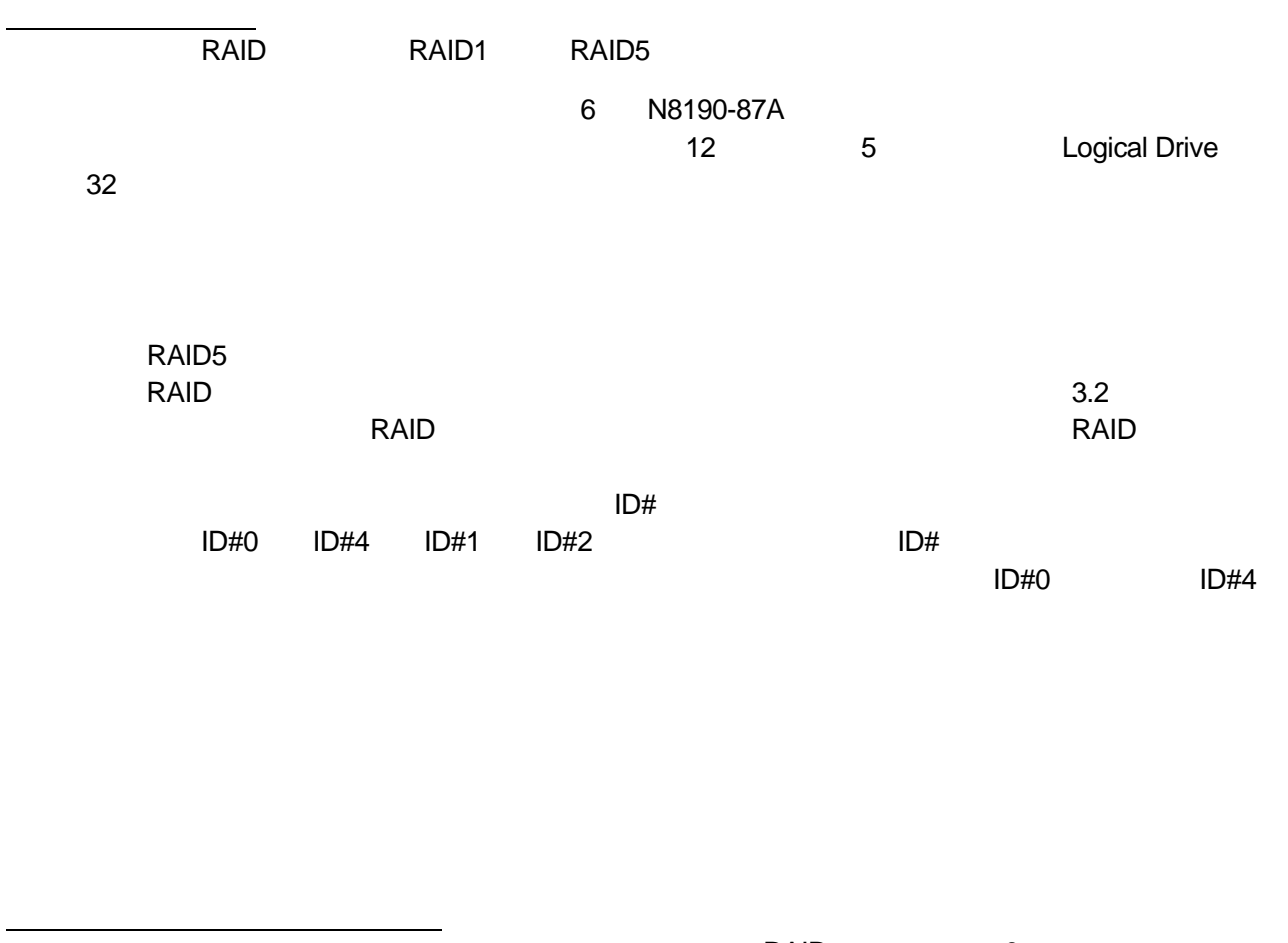

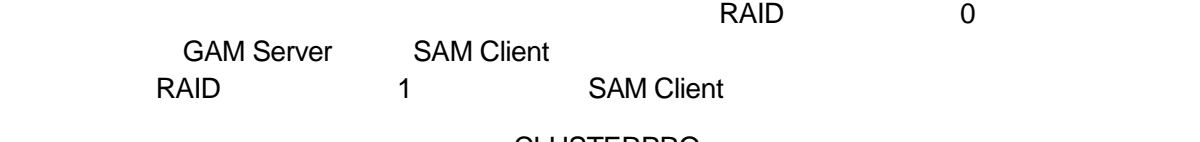

CLUSTERPRO

3.6 Logical Drive **SAN Mapping** 3.6 Logical Drive

 $\overline{\text{OS}}$ 

ID #11 Windows2000

Disk

xxxxxxxx

ID #51 Windows2000

Disk

Device¥HarddiskX¥DRX

#### ON OFF

 $\sigma$ FF  $\sigma$ 

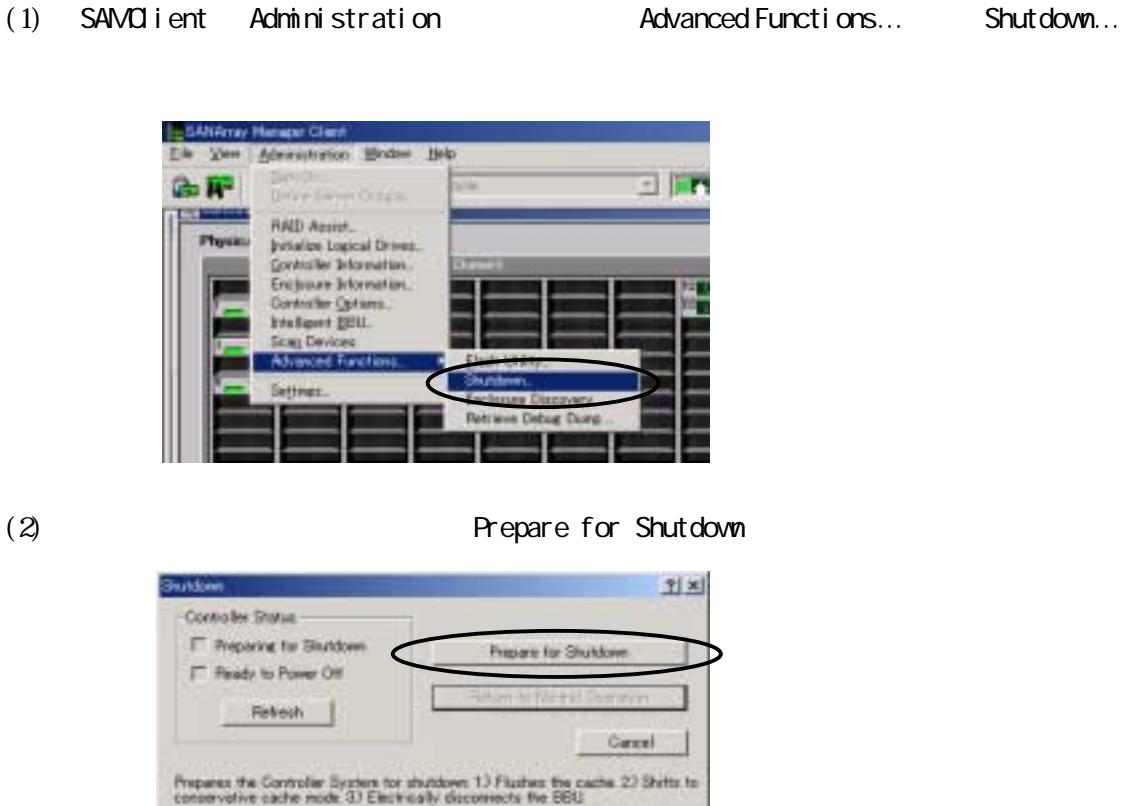

 $(3)$ 

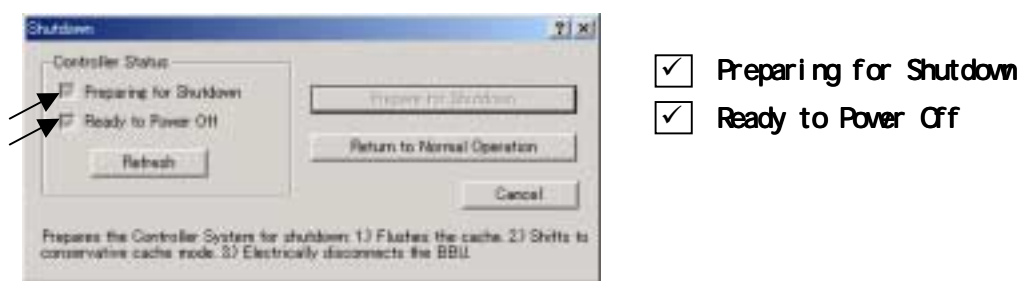

#### $(4)$  Cancel

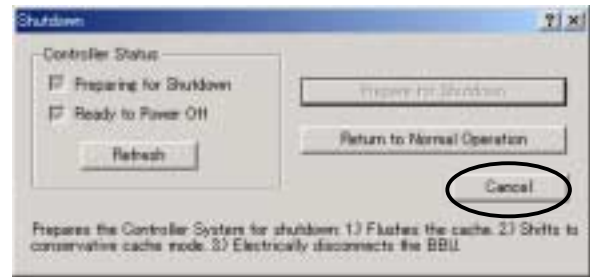

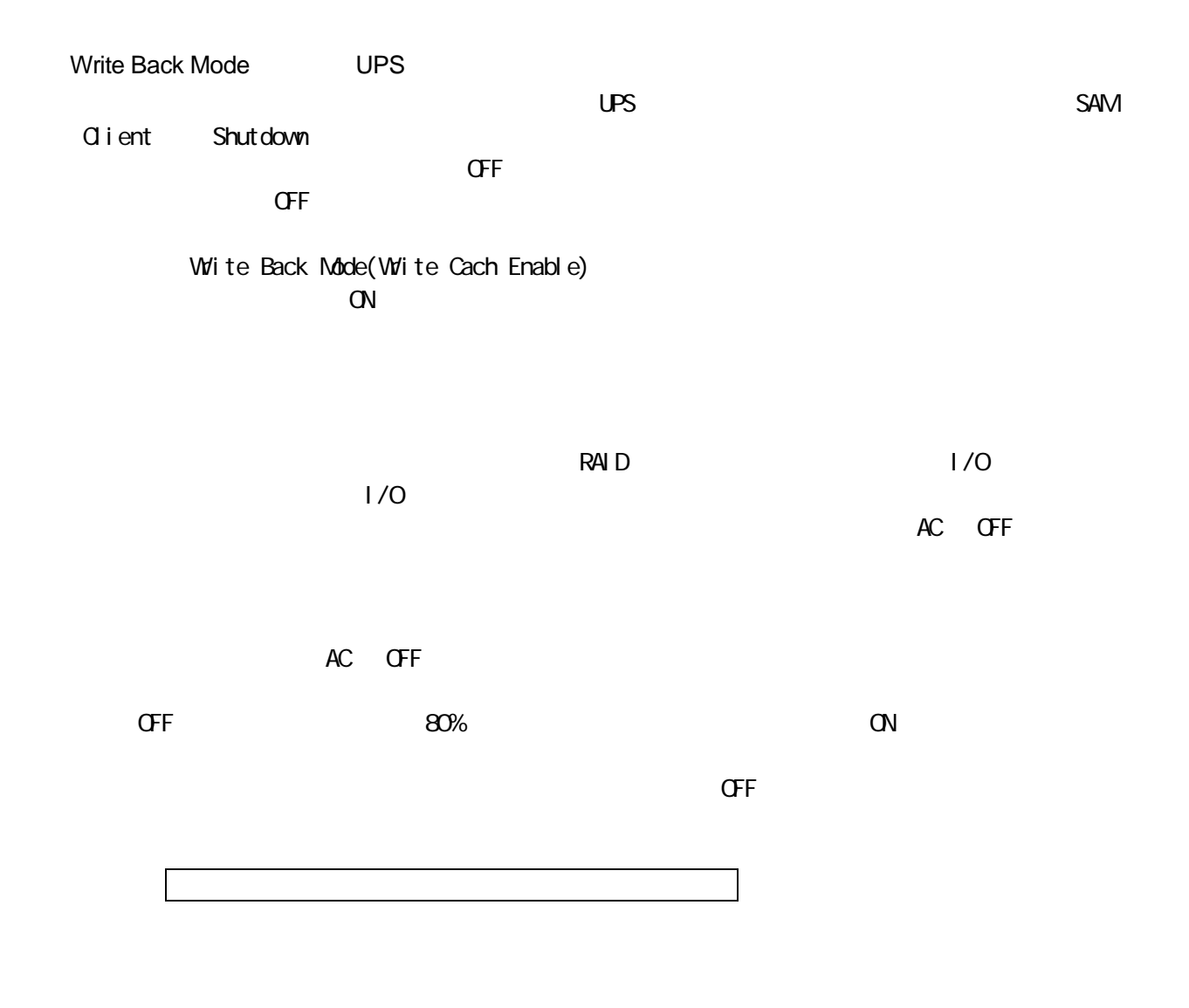

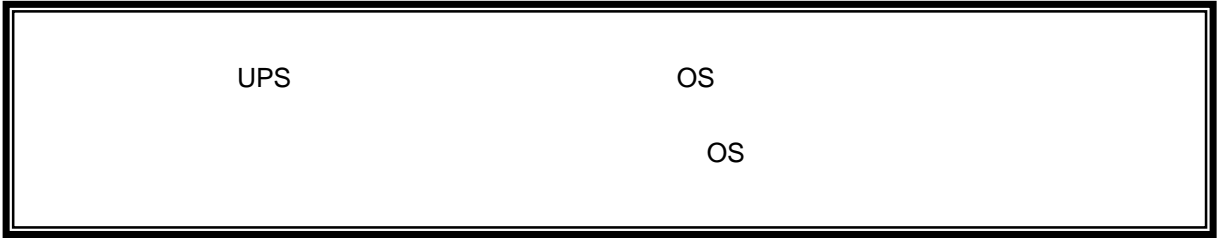

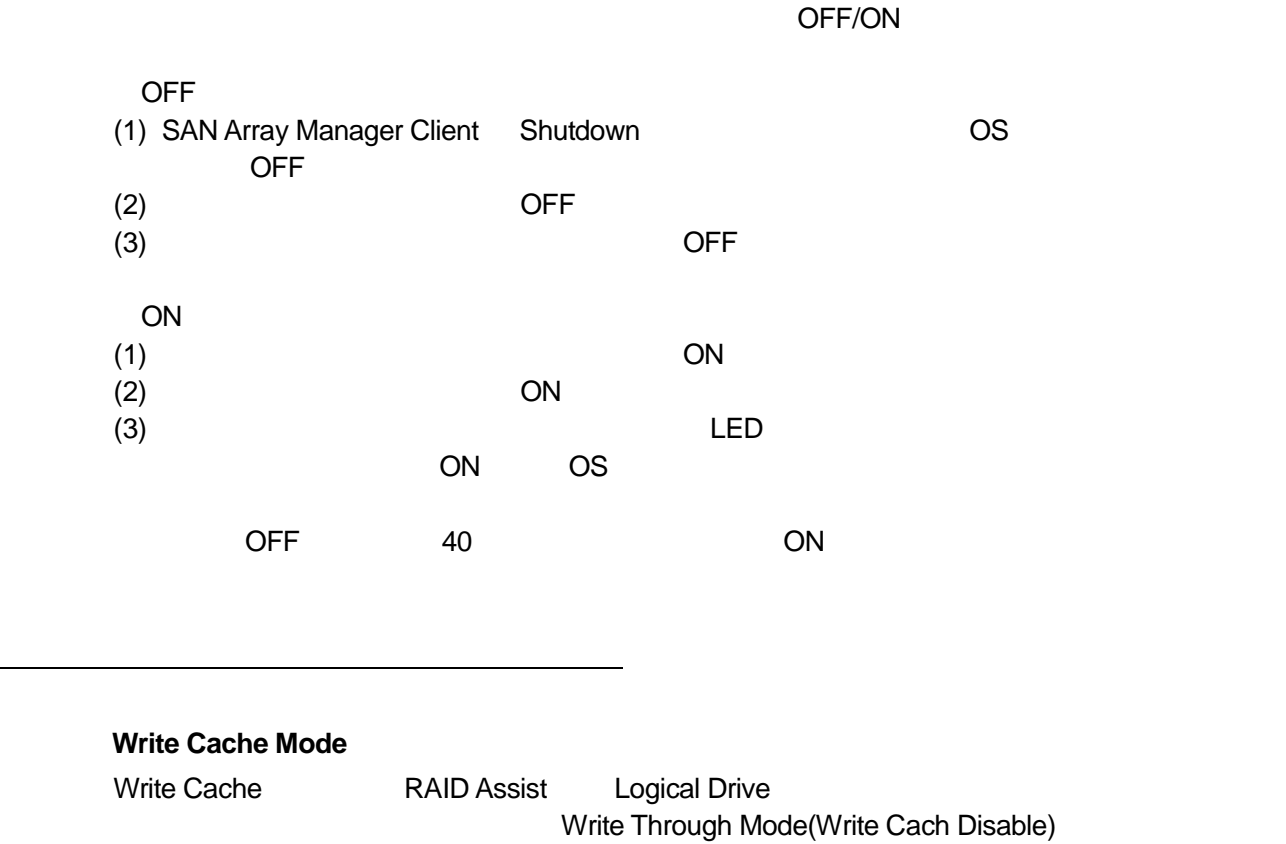

Back Mode Write Cache Enable

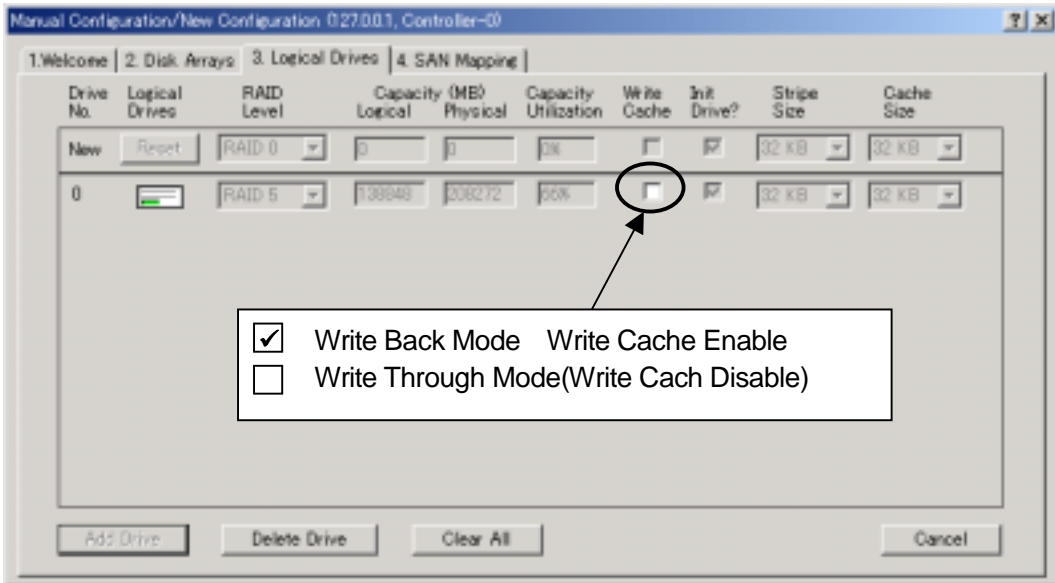

 $\blacksquare$ 

## Write Back Mode(Write Cache Enable) Write Through Mode (Write Cach Disable)

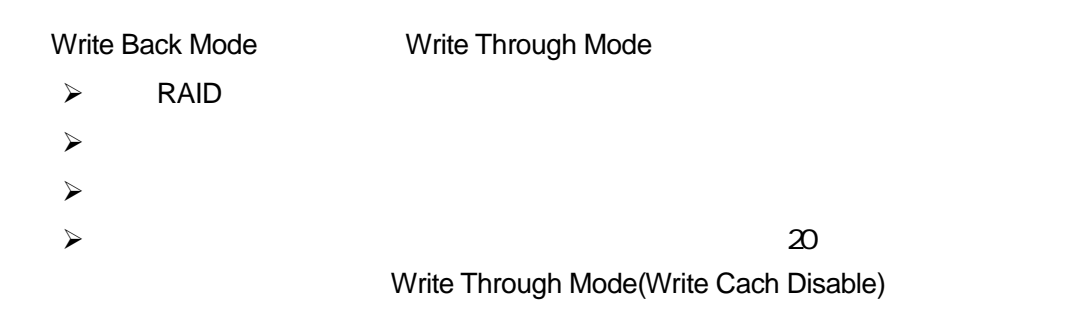

RAID  $\overline{a}$ 

Volite Back Mode できます。これは、RAID

#### SAM Client Administration Controller Option Advanced Enable Conservative Cache Mode

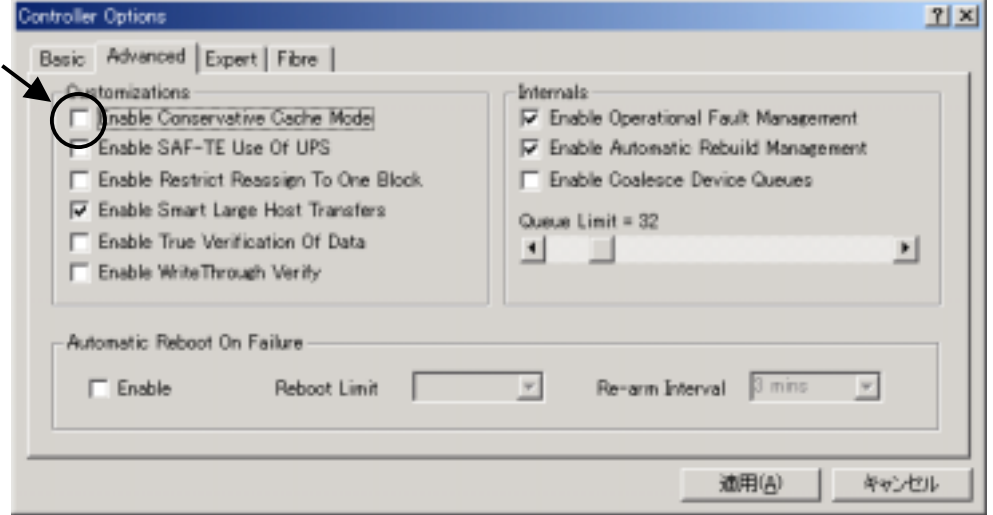

#### **Battery Reconditioning**

SAM Client Log Information Viewer BBU Recondition Needed. Battery Recondition Suggested.

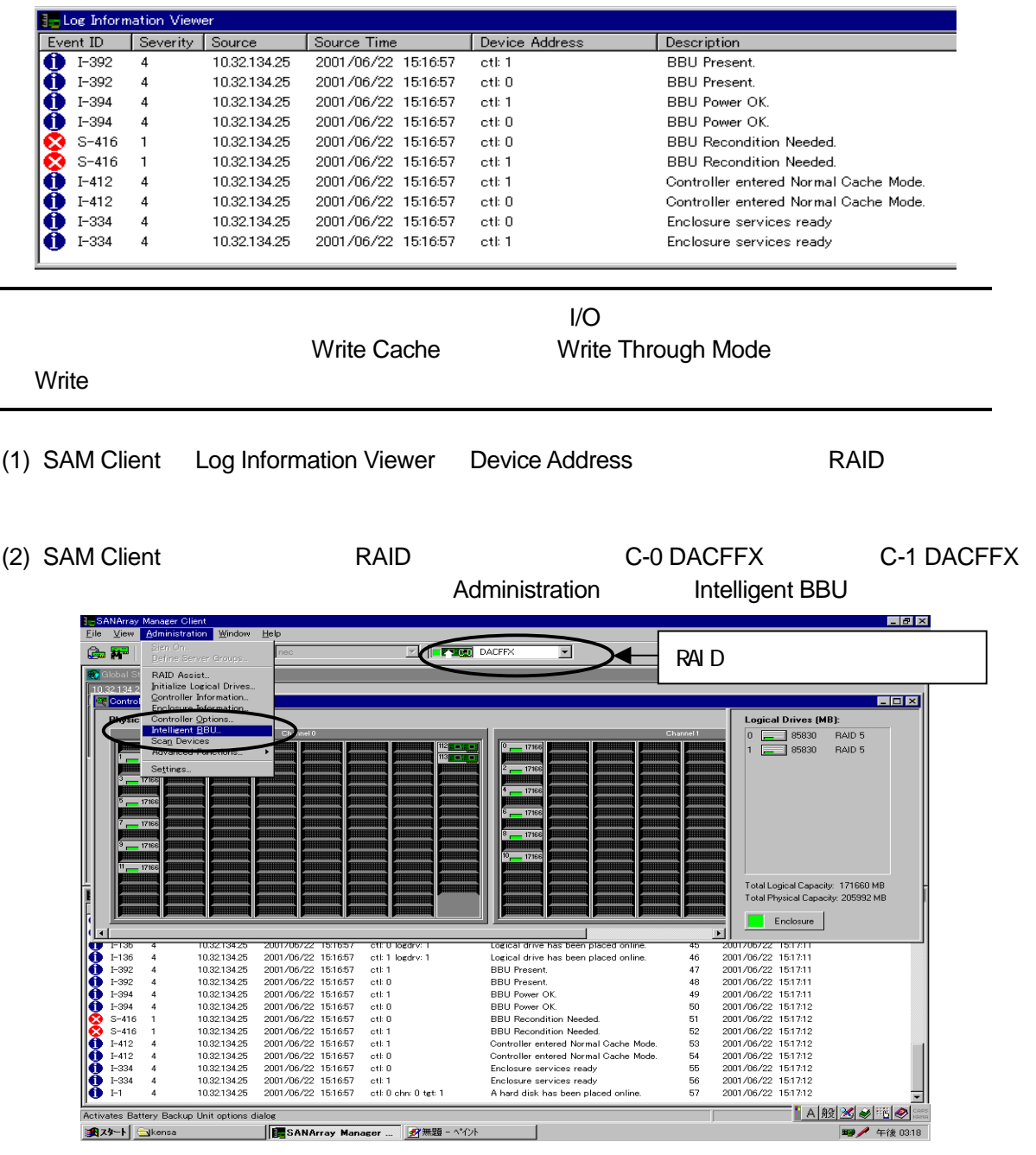

NB103-52/53A DAC

دي N8103-53A<br>N819O-88A دي C-1 DACFFX د C-2 DACFFX C-1 DACFFX

(3) Actions Recondition Battery

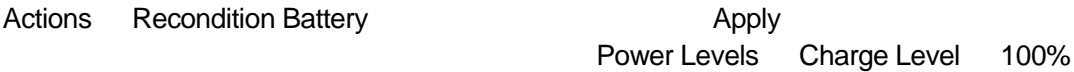

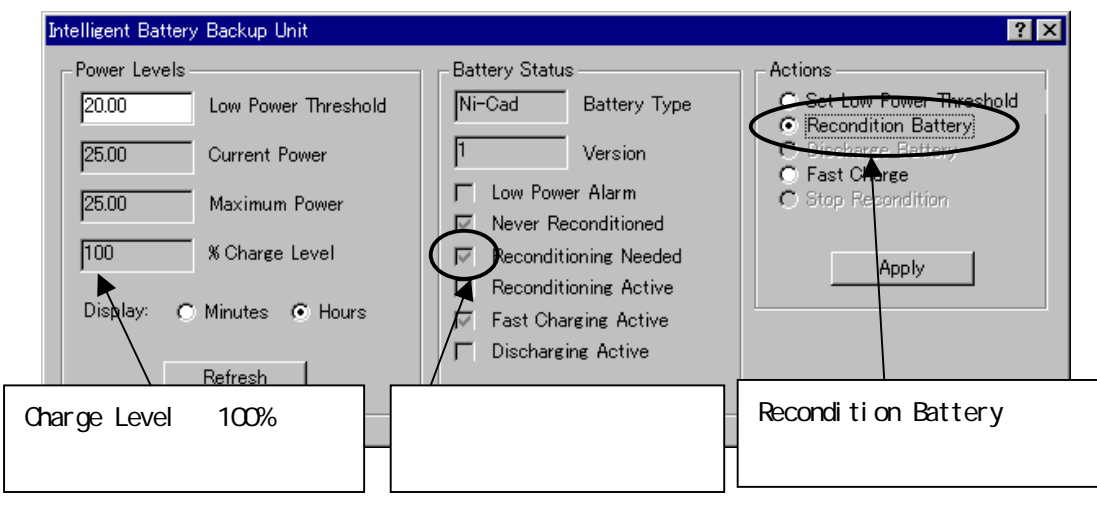

 $(4)$  OK

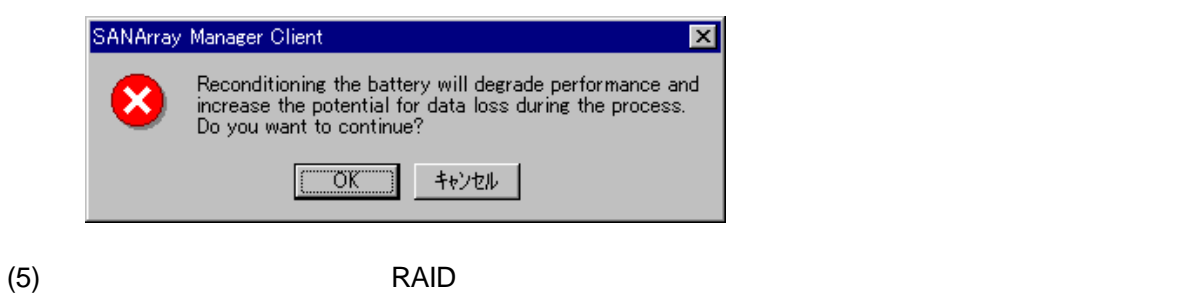

(6) SAM Client Log Information Viewer BBU Reconditioning is finished and a metal of the ligent BBU Battery Status Reconditioning Needed

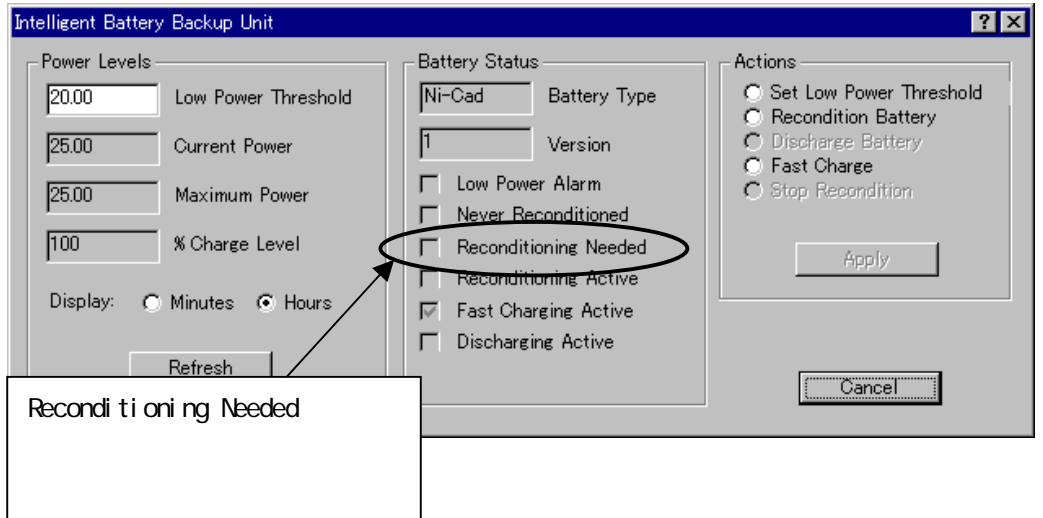

SAM Client Log Information<br>A hard disk has failed. <br>Request Sense f/3b/xx

Viewer A hard disk has failed. 
Request Sense f/3b/xx

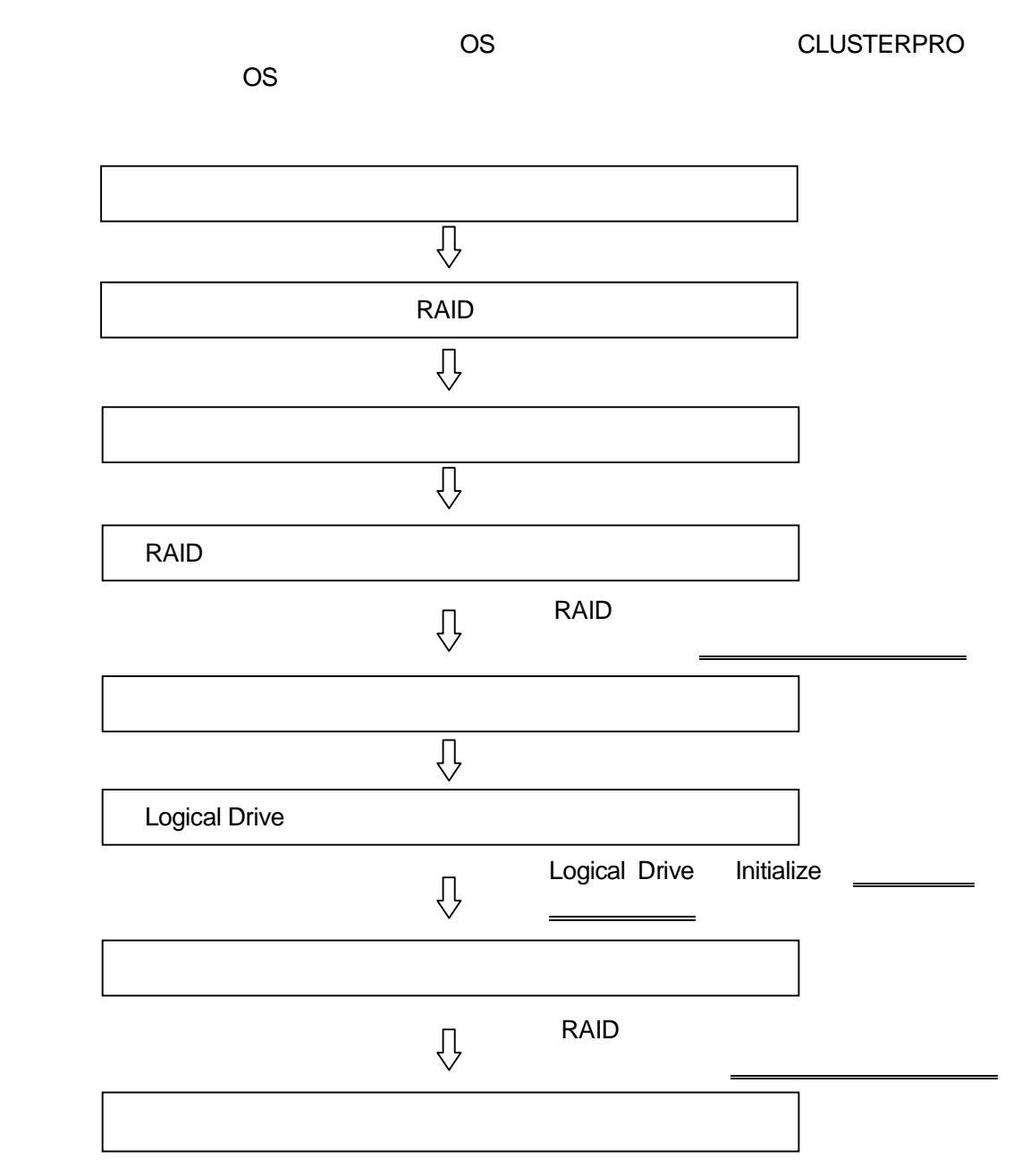

CLUSTERPRO

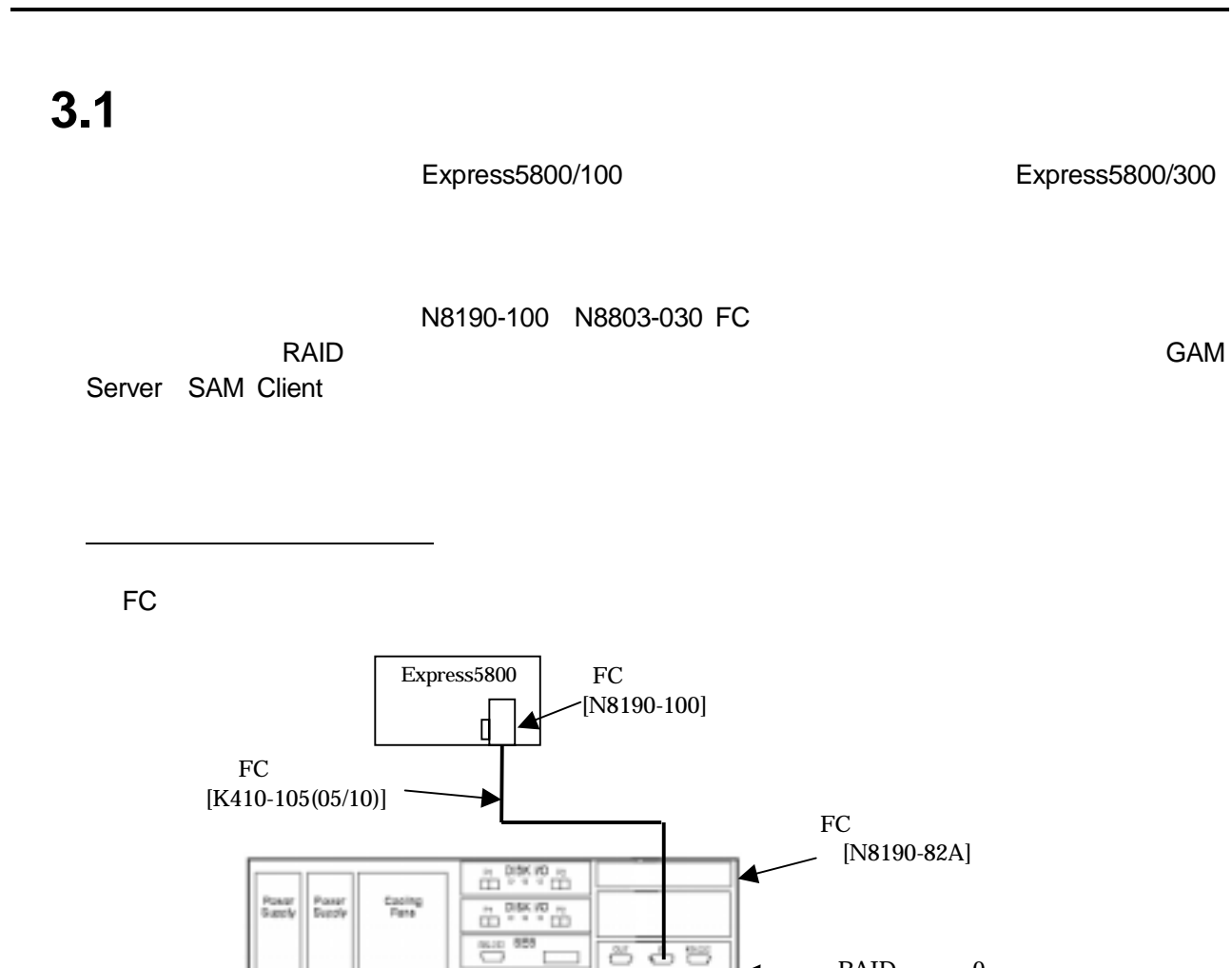

 $\overline{\phantom{a}}$  RAID  $\overline{\phantom{a}}$ 

1台のホストに FC コントローラを2台内蔵し、本ディスクアレイ装置に接続することはできま

**RAID Detosier** 

 $RAID$  0

FC コントローラを各1台のホストを名1台のホストを名1台のホストを名1台のホストを名1台のホストを名1台のホストを名1台のホストを名1台のホストを名1台のホストを名

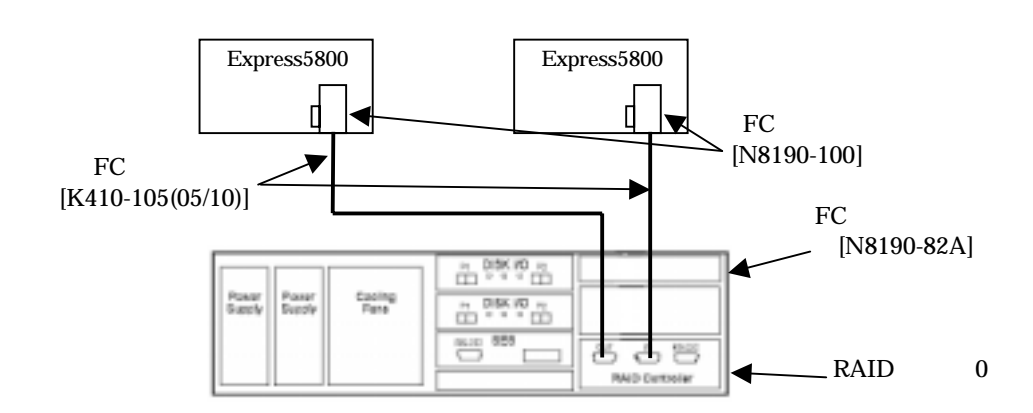

18

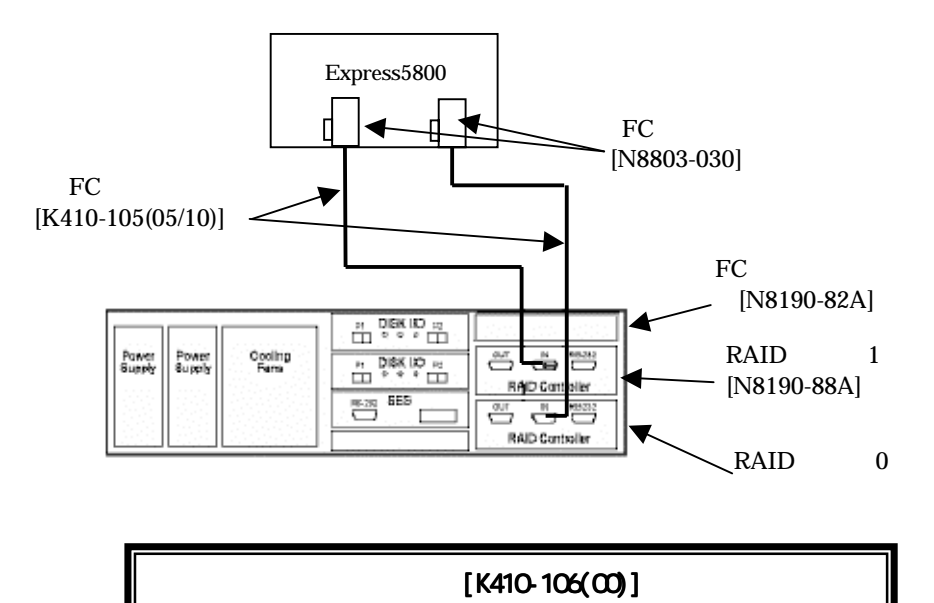

N8190-88A

(1)形態1-2

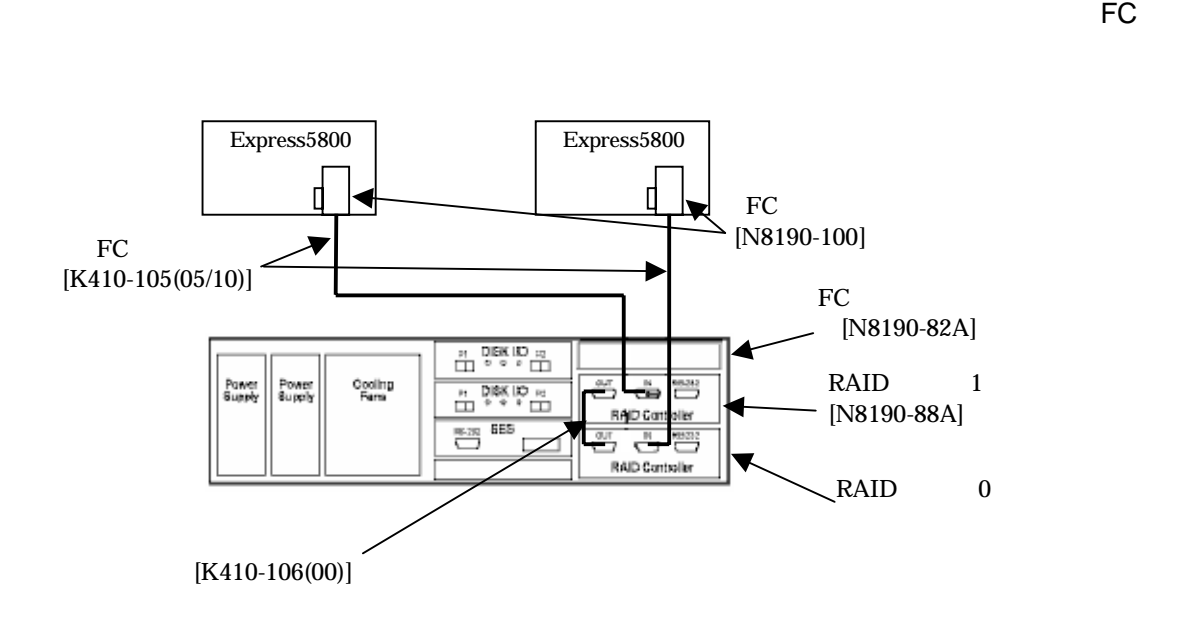

 $\overline{\phantom{a}}$  RAID  $\overline{\phantom{a}}$ 

N8190-88A FC

**3.2** ハードディスクの実装と **RAID** の選択

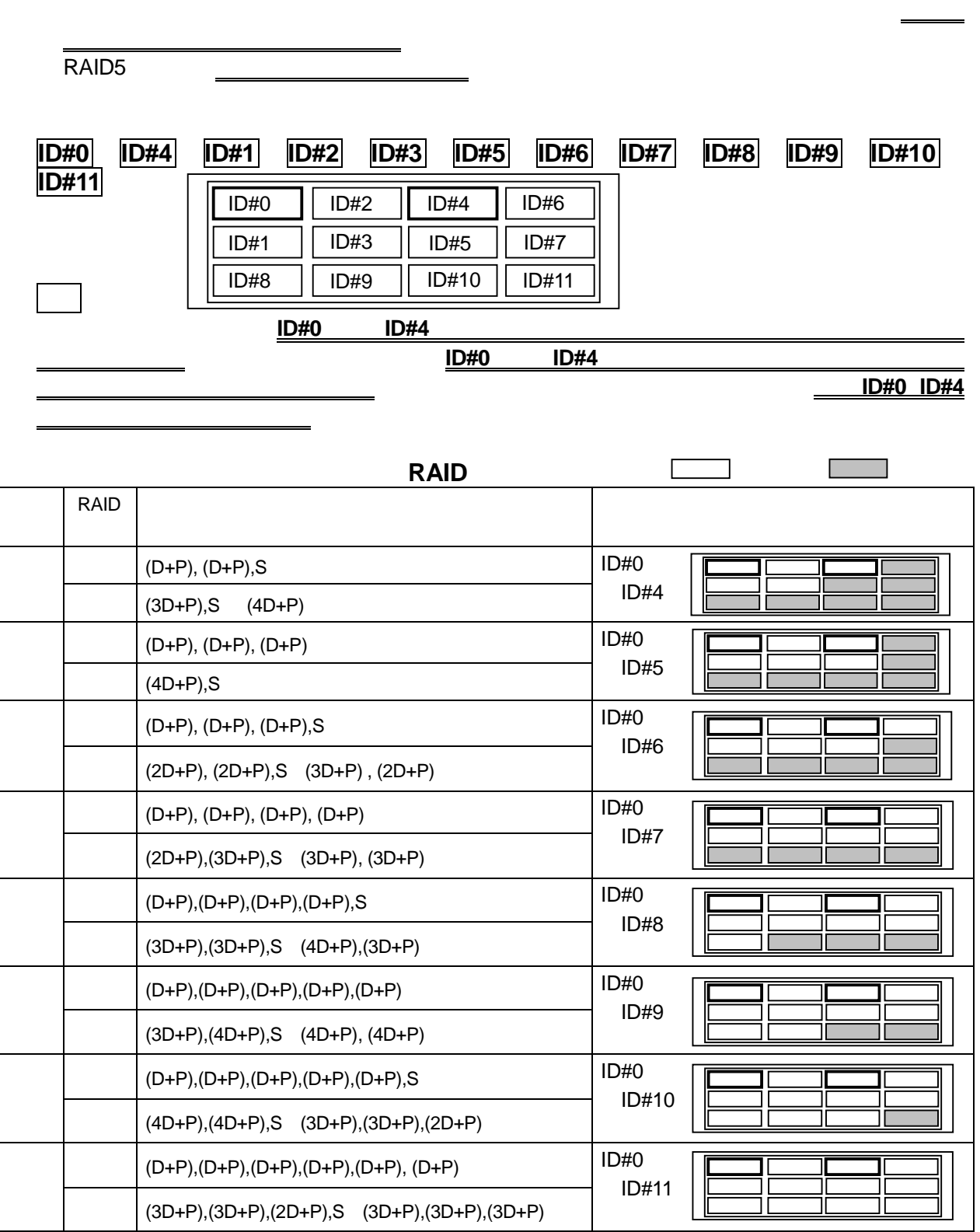

**3.3** ディスクアレイ装置/ホストの起動

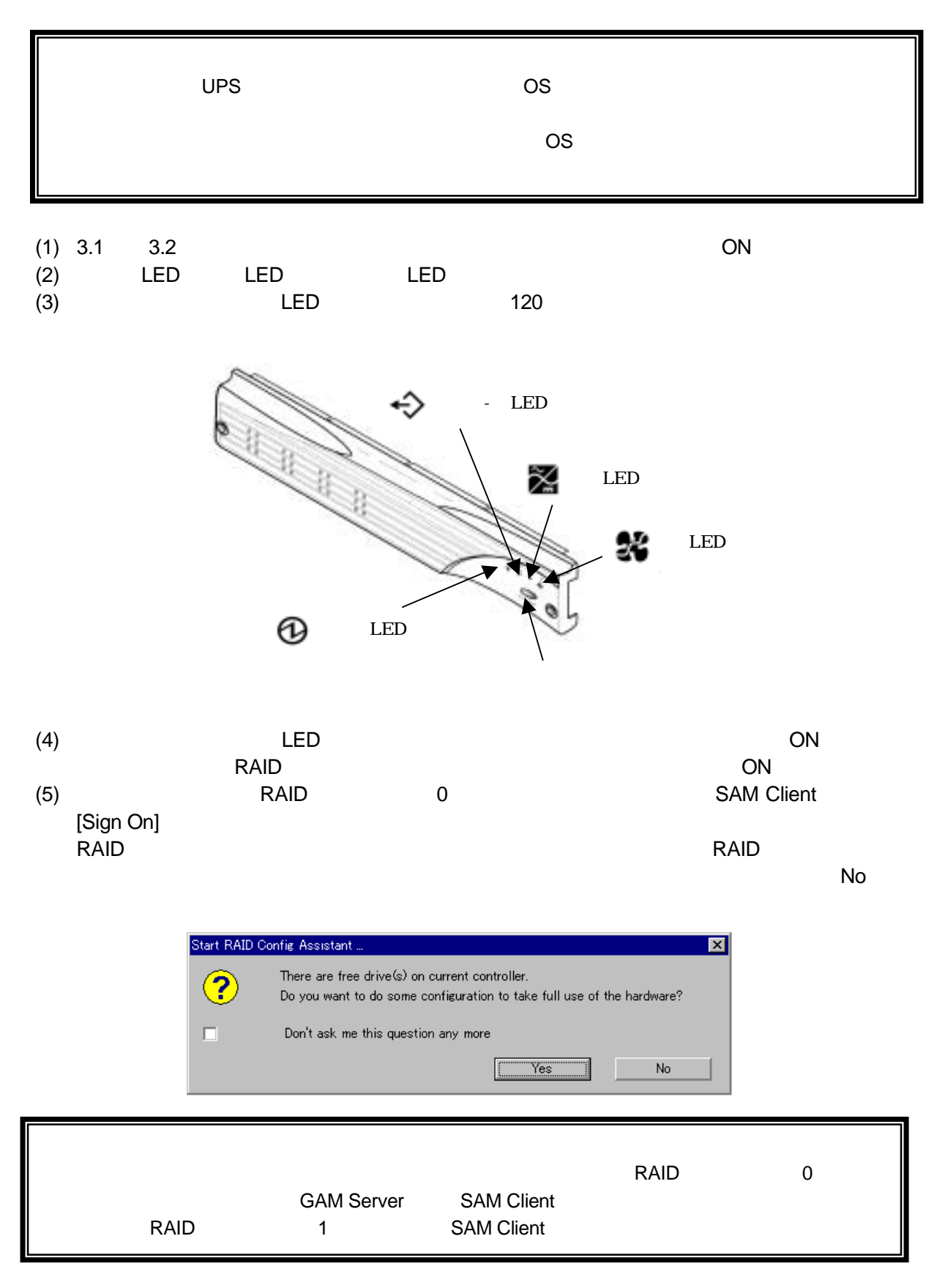

## **3.4 RAID**

#### [Administration] [Controller Options] RAID

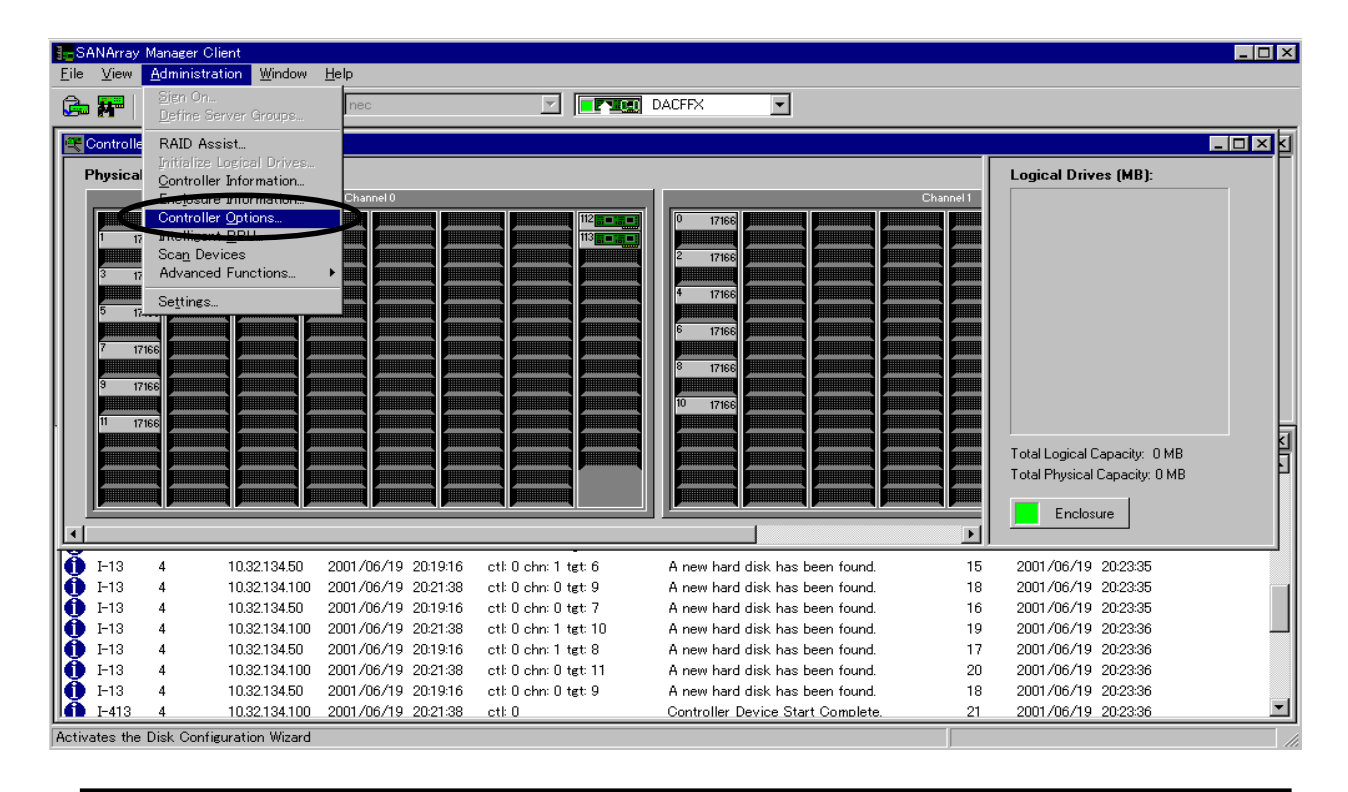

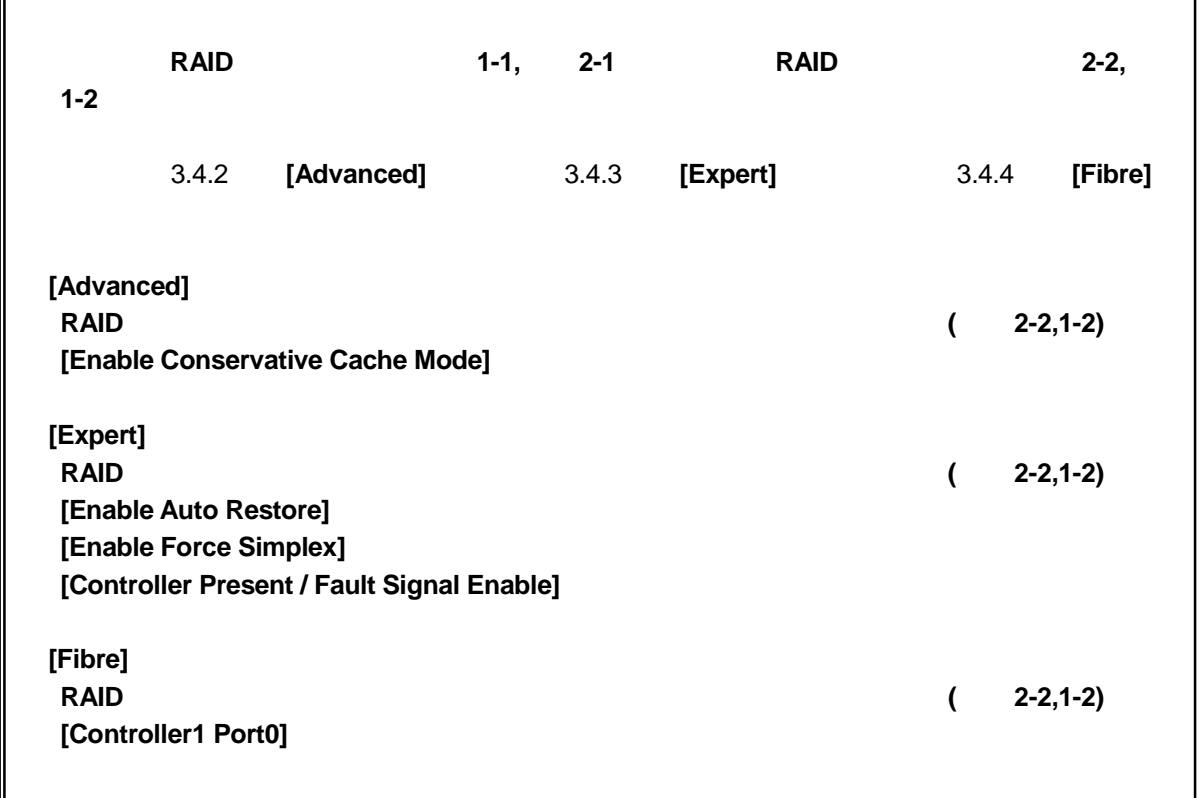

## 3.4.1 **[Controller Option] - [Basic]**

#### RAID  $\blacksquare$

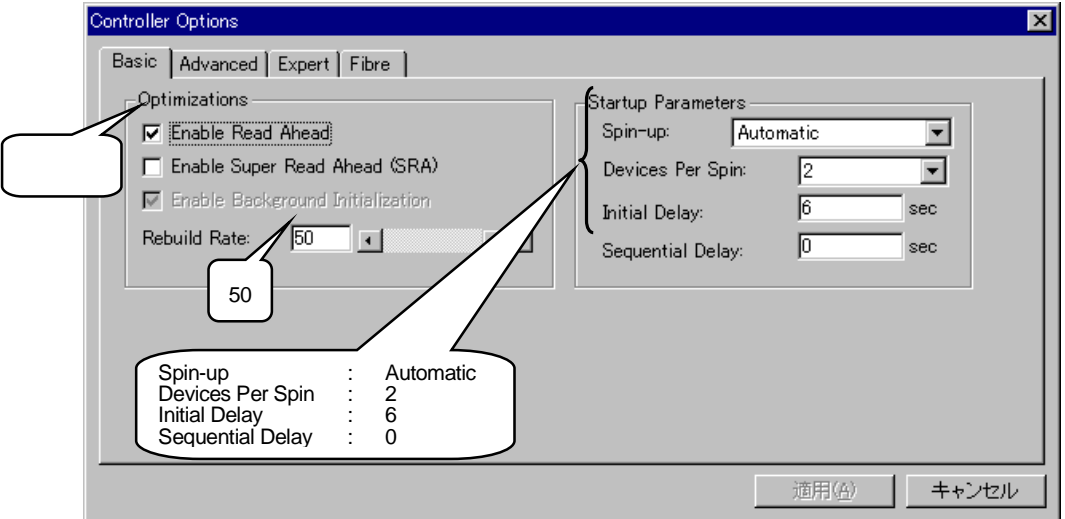

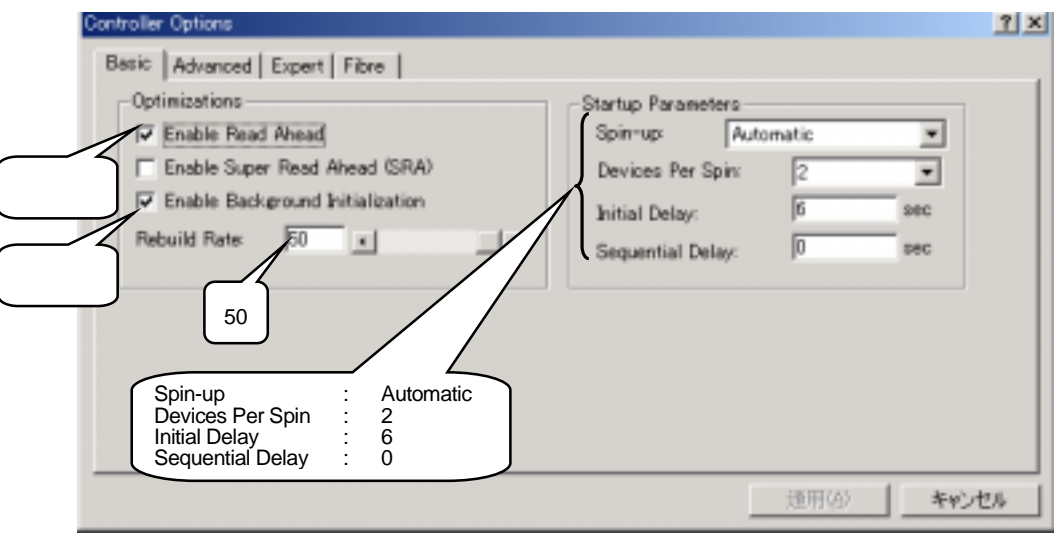

## 3.4.2 **[Controller Option] - [Advanced]**

#### $(1)$  RAID

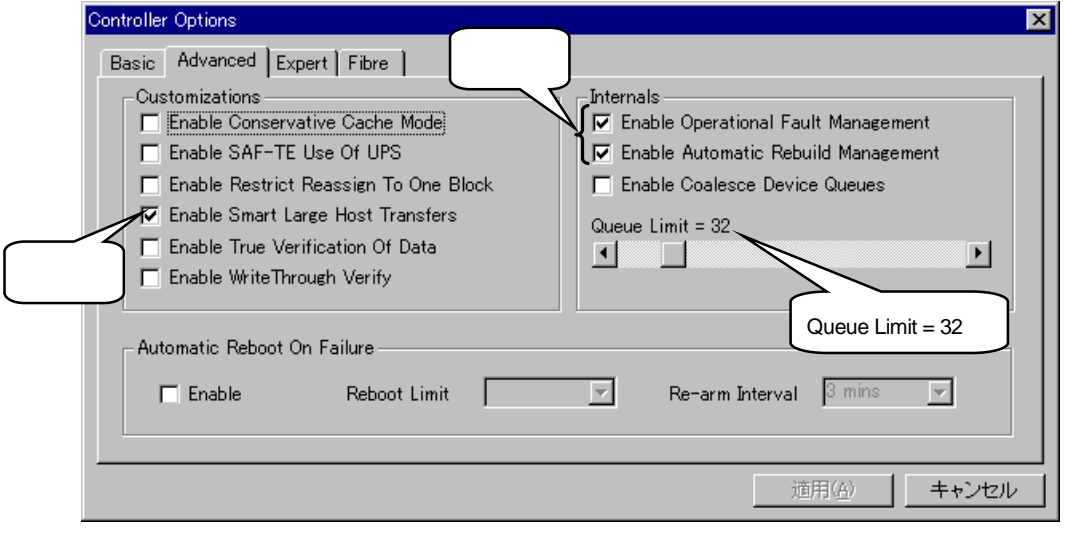

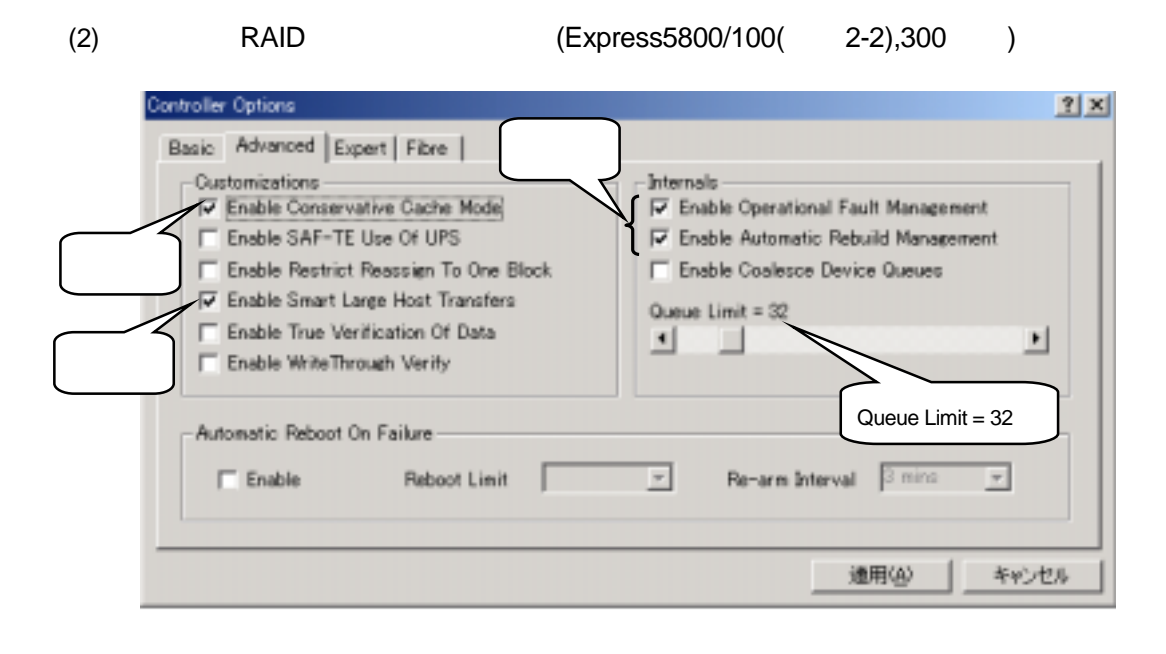

## 3.4.3 **[Controller Option] - [Expert]**

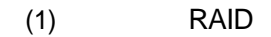

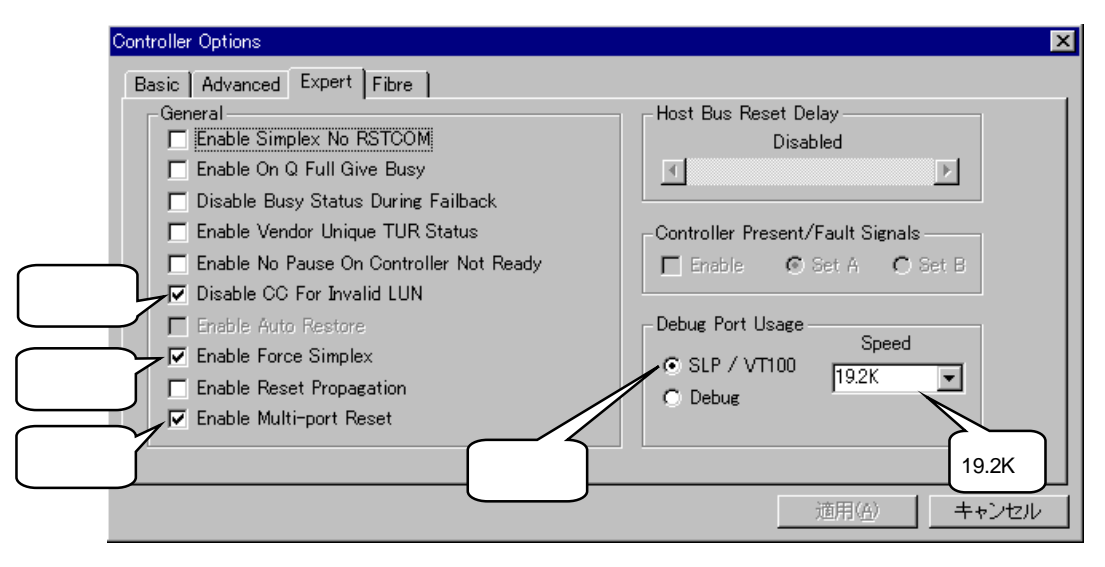

 $(2)$  RAID

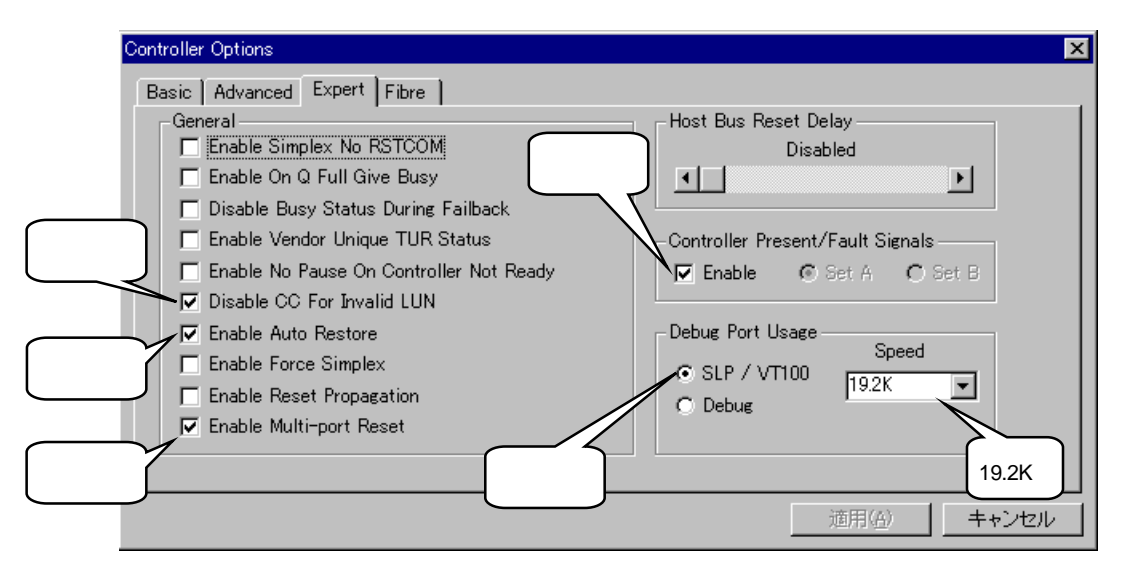

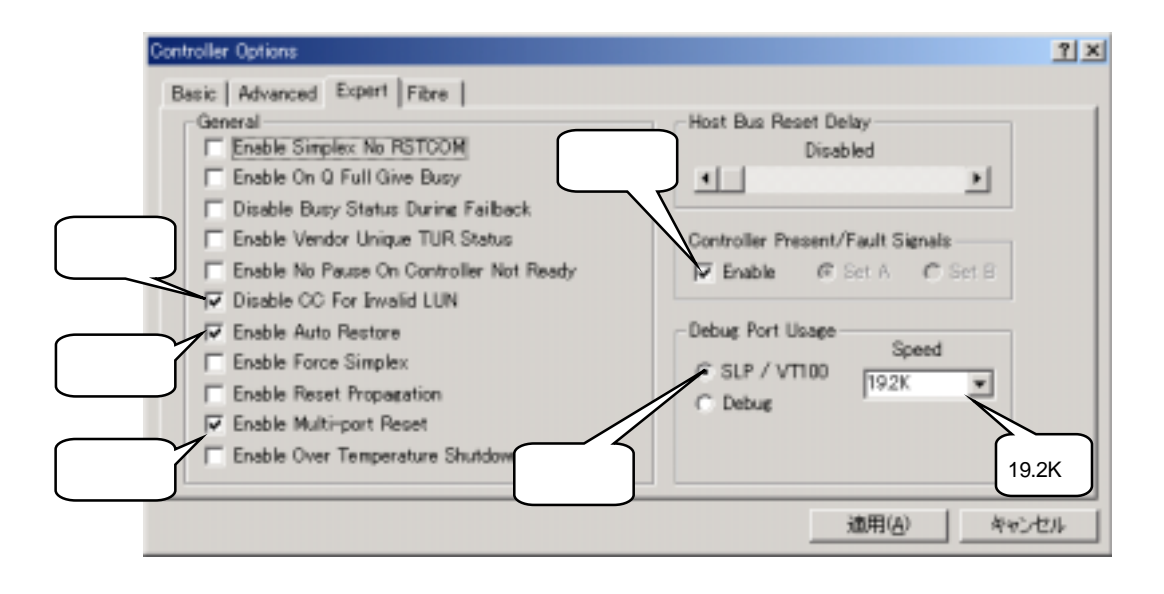

## 3.4.4 **[Controller Option] - [Fibre]**

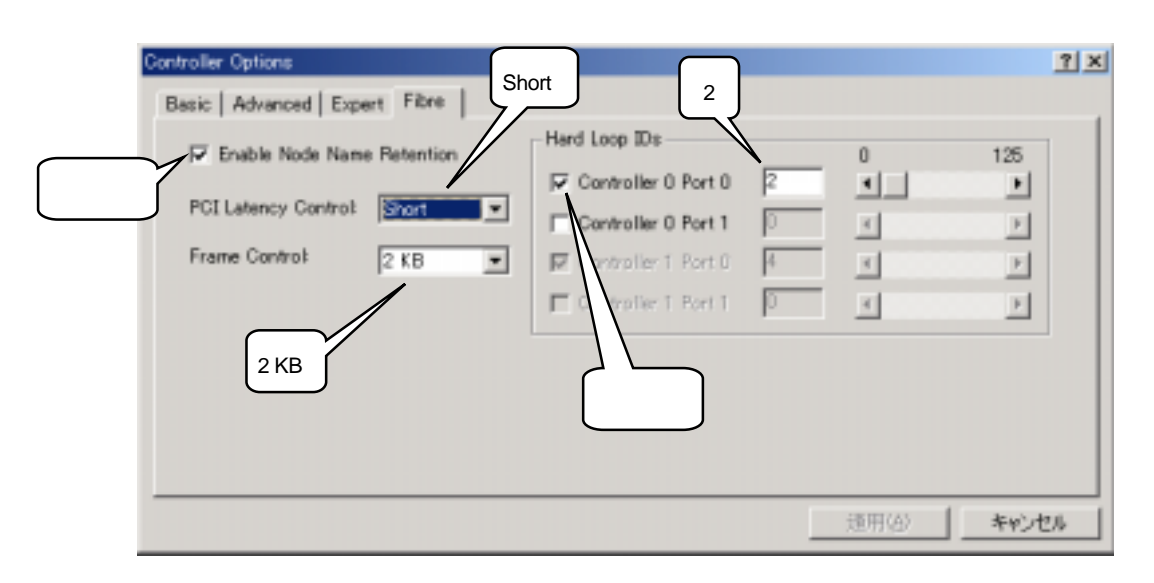

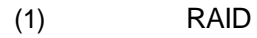

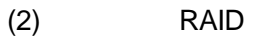

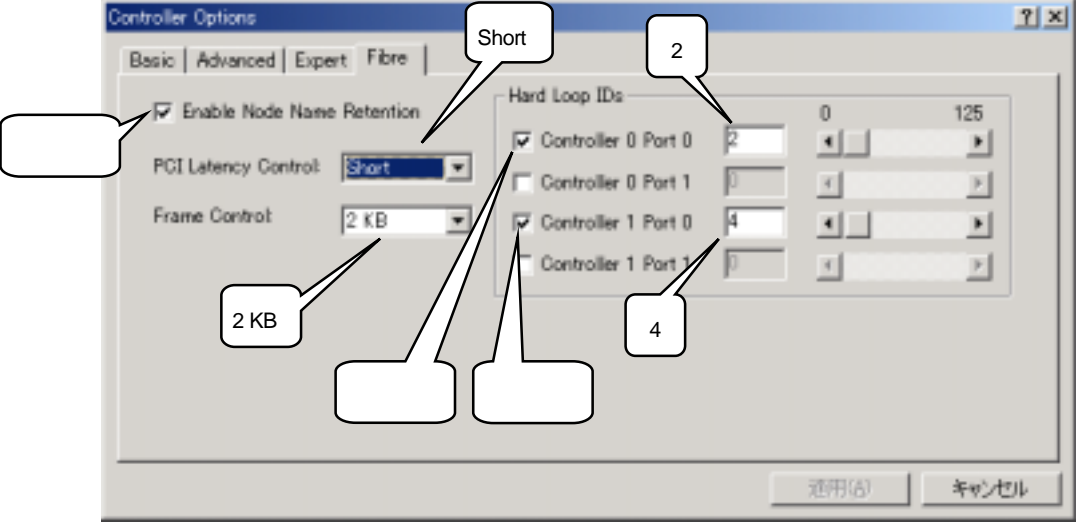

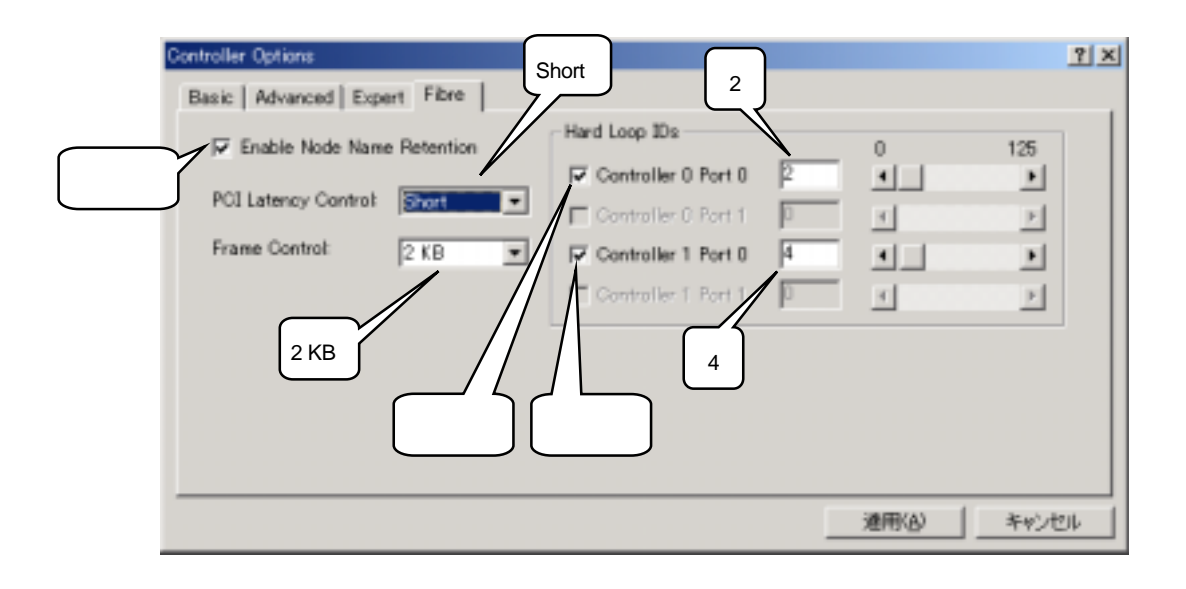

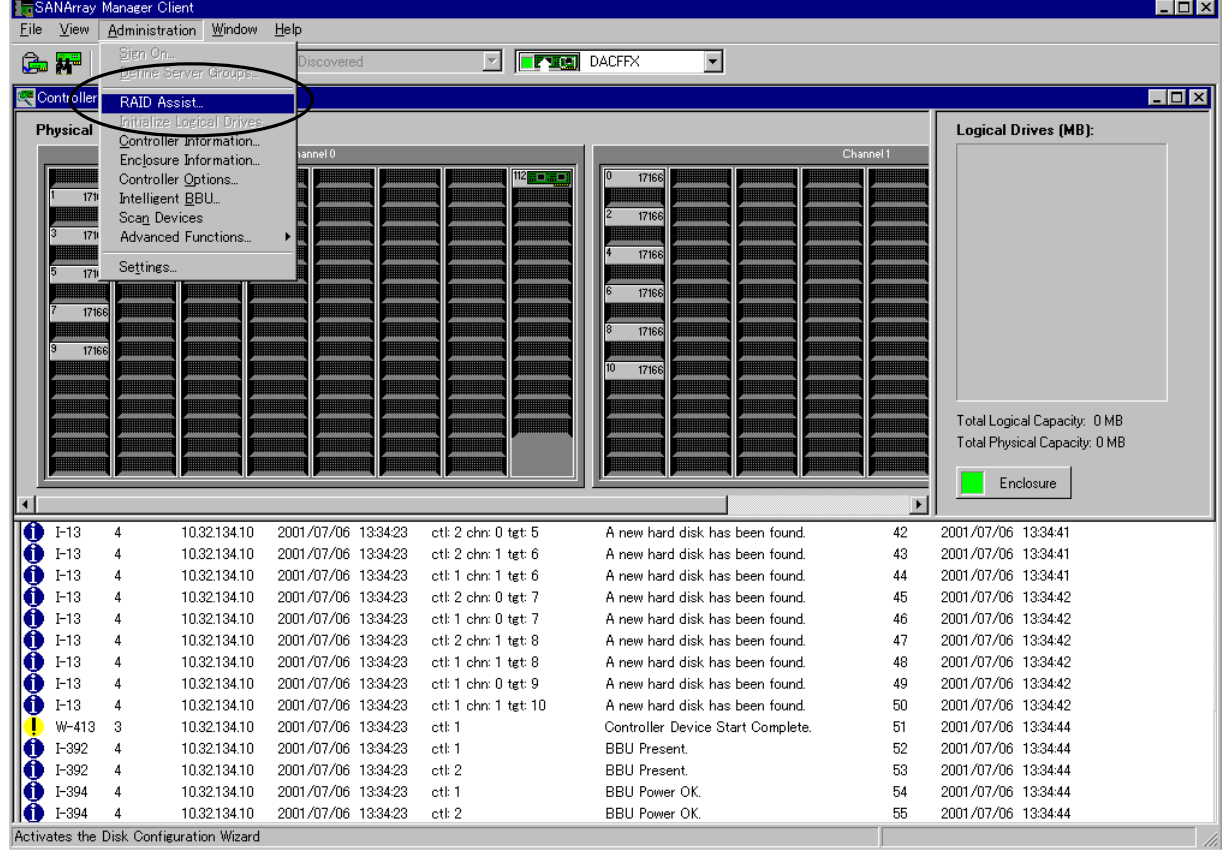

### (1) [Administration] [RAID Assist]

Logical Drive

RAID 5  $\times$  1 Logical Drive RAID 5  $\times$  1 Logical Drive

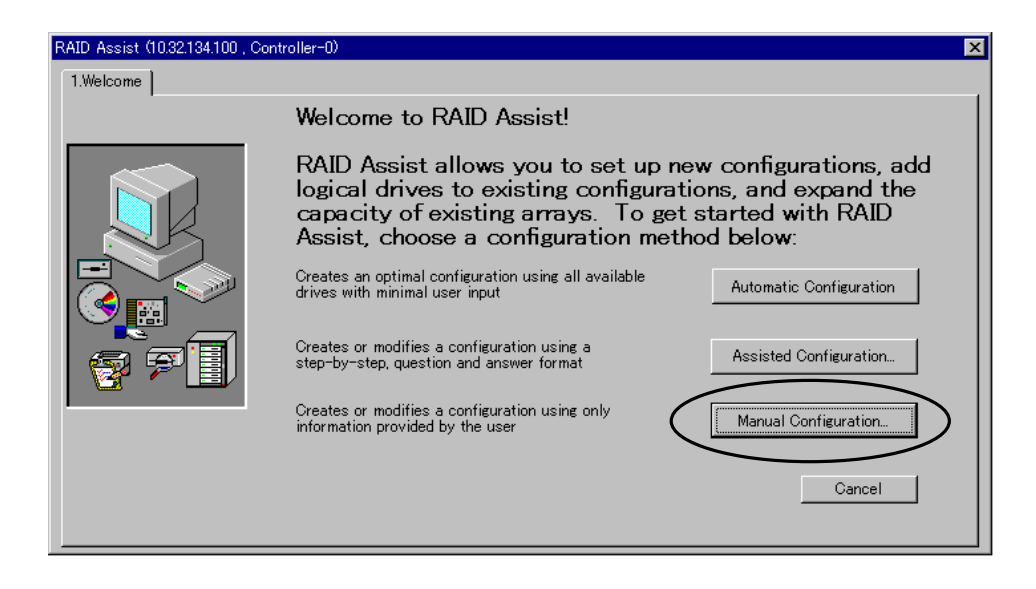

(3) Manual Configuration **Drawing and Science Act of The Act of The Configuration** 

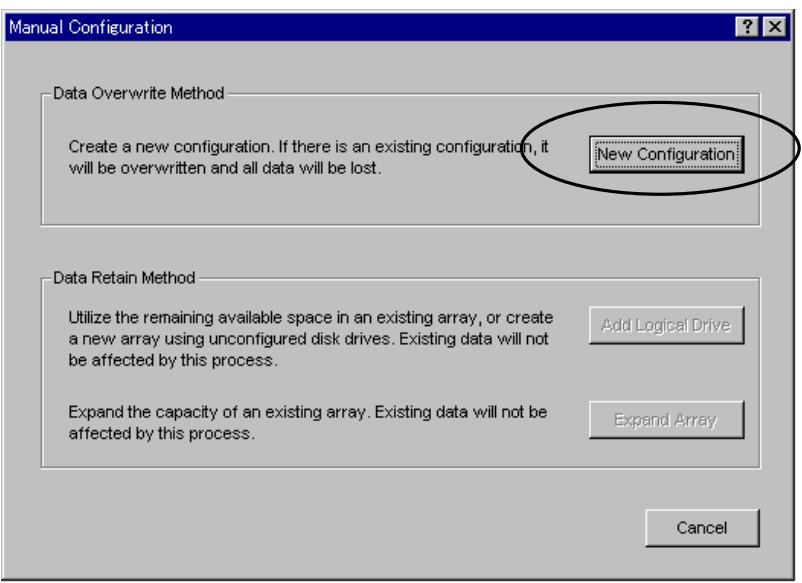

## (4) New Configuration を選択すると、以下のようなウィンドウが現れます。

 $RAID$ トローラキャネル番号、右辺の数字は手中には実装スロット

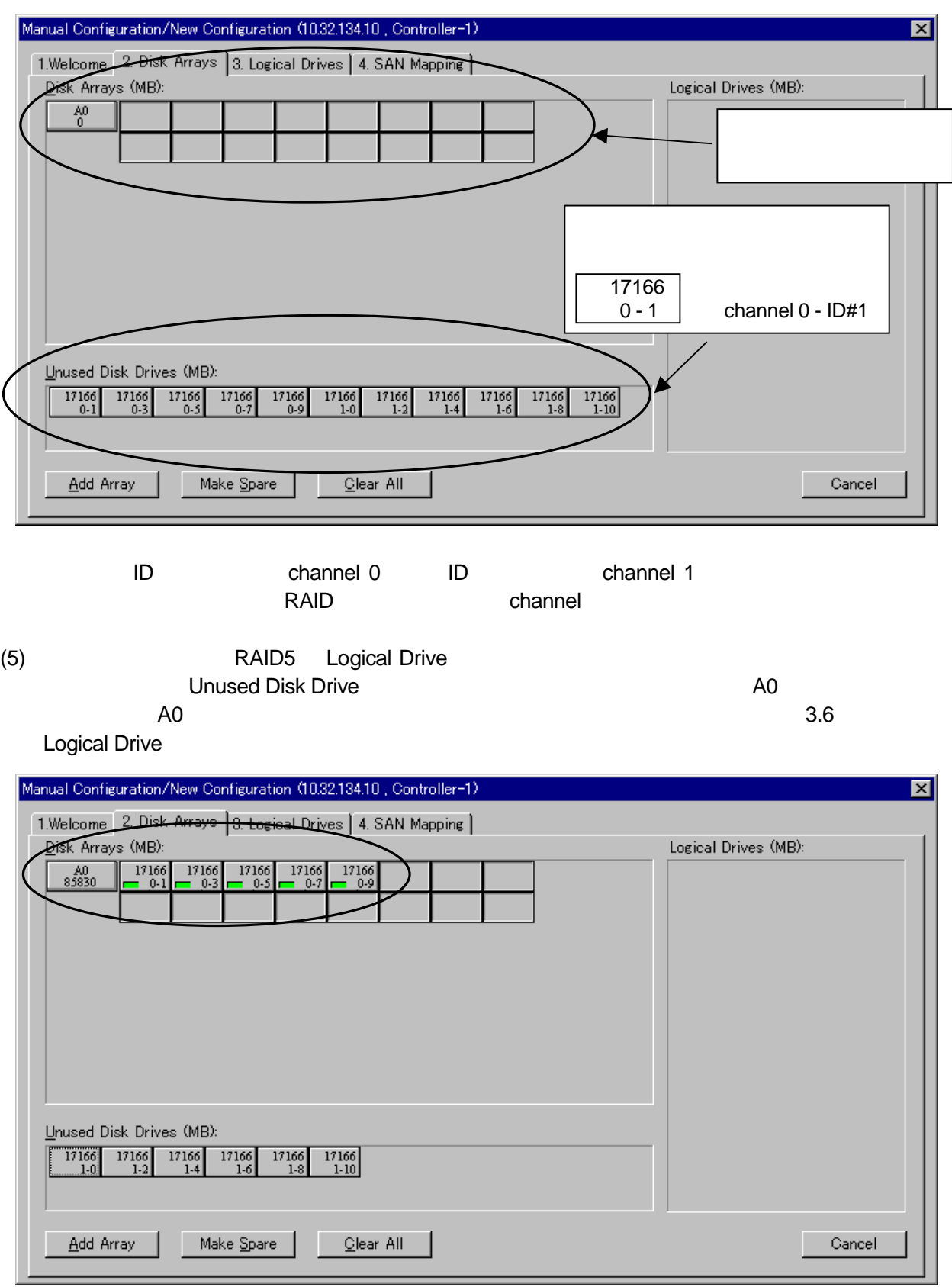

![](_page_31_Picture_147.jpeg)

![](_page_31_Picture_148.jpeg)

(7) 次に残りの1台のディスクをスタンバイディスクに設定します。Unused Disk Drives にある最後

[Make Spare]

![](_page_31_Picture_149.jpeg)

## **3.6 Logical Drive**

(1) 3.Logical Drives 3.5 A0 RAID 5 LogicalDrive [InitDrive?]

![](_page_32_Picture_134.jpeg)

![](_page_32_Picture_135.jpeg)

![](_page_33_Picture_59.jpeg)

![](_page_33_Picture_60.jpeg)

![](_page_33_Picture_61.jpeg)

(Write Through Mode)

![](_page_33_Picture_62.jpeg)

(4) A0 A1 Contract According Logical Drive 0 Logical Drive 1 <u>Logical Drive extensive</u> the set of the set of the set of the set of the set of the set of the set of the set o  $\lambda$ 

![](_page_34_Picture_56.jpeg)

 $(5)$  [4. SAN Mapping]

 $[OK]$ 

![](_page_34_Picture_6.jpeg)

![](_page_35_Picture_100.jpeg)

![](_page_35_Picture_101.jpeg)

![](_page_35_Picture_102.jpeg)

(7) [Port Selection] [C1P0] ( $\overline{r}$  RAID RAID [Host To Logical Drive Mapping]  $\Box$ 

![](_page_35_Picture_103.jpeg)

#### (8) [Logical Drive To LUN Mapping] [Logical Drive 0] [LUN Selection] [None]

![](_page_36_Picture_32.jpeg)

(9) [Logical Drive To LUN Mapping] [Logical Drive 1] [Lun Selection] [None]

![](_page_36_Figure_3.jpeg)

![](_page_36_Picture_33.jpeg)

#### $(10)$   $[Port Selection]$   $[C0P0]$   $[C1P0]$

![](_page_37_Picture_34.jpeg)

![](_page_37_Picture_35.jpeg)

#### $(11)$  [Apply]

![](_page_38_Picture_82.jpeg)

(14) RAID **The United States 2009** Logical Drive

![](_page_38_Picture_83.jpeg)

(16) **The Logical Drive OS** Logical Drive OS

トの再起動を行います。(必ず実施してください 必ず実施してください必ず実施してください

#### (1) 3.Logical Drives 3.5 A0 RAID 5 LogicalDrive Manual Configuration/New Configuration (127.0.0.1, Controller-0)  $2|X|$ 1.Welcome | 2. Disk Arrays | 3. Logical Drives | 4. SAN Mapping | Capacity (MB)<br>Logical Physical Disk<br>Array Drive<br>No Logical<br>Drives Capacity Write Init Stripe<br>Utilization Cache Drive? Size Reset П п ľ ¥ Г ľ Г  $\overline{\phantom{a}}$  $\overline{\tau}$  $\ddot{\mathbf{0}}$ N/A N/A N/A 168130 N/A П Л N/A N/A N/A N/A 168130 N/A П  $\Box$ N/A  $\mathbb{I}$ Add Drive Delete Drive Clear All Cancel

#### (2) [InitDrive?]

![](_page_40_Picture_180.jpeg)

![](_page_41_Picture_57.jpeg)

![](_page_41_Picture_58.jpeg)

![](_page_41_Figure_2.jpeg)

## (Write Through Mode)

![](_page_41_Picture_59.jpeg)

#### (5) A0 A1 <br>
Logical Drive 0 Logical Drive 1 (
Logical Drive 1 Logical Drive<br>
)  $\lambda$

![](_page_42_Picture_54.jpeg)

## (6)  $[4.$  SAN Mapping]

#### (7) [Topology] [Multi-Port]

![](_page_42_Picture_55.jpeg)

#### (8) [Port Selection] [C0P0] [C1P0]

![](_page_43_Picture_28.jpeg)

![](_page_43_Picture_29.jpeg)

 $(9)$  [Apply]

![](_page_44_Picture_108.jpeg)

(11) RAID  $[OK]$ 

![](_page_44_Picture_4.jpeg)

(12) RAID **The United States 2009** Logical Drive

![](_page_44_Picture_109.jpeg)

**3.7** コンフィグレーションのバックアップ

RAID **OUT A TAIL CONTRACT STATES WAS SERVED** 

![](_page_45_Picture_79.jpeg)

 $(4)$ 

N8190-82A Fibre Channel ディスクアレイ(ST12000) セットアップマニュアル 855-900264-001-A

2002 年 11 月 第1版

日 本 電 気 株 式 会 社 東京都港区芝五丁目7番1号 TEL (03) 3454-1111 (大代表)

© NEC Corporation 2002